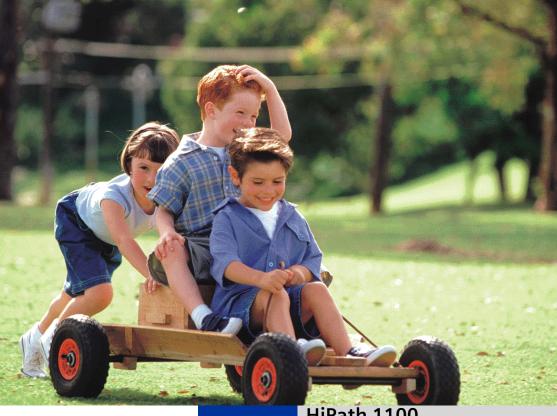

HiPath 1100

HiPath 1120 HiPath 1150 HiPath 1190

**System Telephones** optiPoint 500 economy optiPoint 500 basic optiPoint 500 standard optiPoint 500 advance

**User Manual** 

# **SIEMENS**

Global network of innovation

### Introduction

The HiPath 1100 family consists of the following systems: HiPath 1120, HiPath 1150 and HiPath 1190. The features and operation of these systems are very similar. Their differences stem from their capability regarding the number of extensions, external lines and optional modules available.

The following documentation package was developed to describe the characteristics for these systems:

- User Manual:
  - This manual describes step by step how to operate and use the features provided by each system.
- Programming Manual:
  - The Configuration Manual briefly describes the installation of HiPath 1120, HiPath 1150 and HiPath 1190 systems as well as the programming codes for the entire family of systems. It highlights the specific characteristics of each system.
- System Telephones Instruction Manual:
  - It is included with the telephone package and describes how to setup and use the telephone sets.
- Quick Reference Guide for Standard and System Telephones:
  - This guide provides summarized information on how to use the different codes for the features of each system:
- Attendant Console Quick Reference Guide:
  - This guide provides summarized information on how to use a system telephone as an Attendant Console.
- Service Manual.
  - This manual contains information regarding Siemens distributors and Service Centers where you can request maintenance service and programming assistance as well as purchase products and options for your Communications Systems.
- Warranty Certificate:
  - This Certificate defines the terms and conditions of the warranty provided by Siemens.

### **About This User Manual**

This manual describes the operation and implementation of the HiPath 1100 system features with the system telephones optiPoint 500 economy, optiPoint 500 basic, optiPoint 500 standard and optiPoint 500 advance. It also describes all feature codes and functions provided by your system. Some functions may not be available with your system. The reasons for this are the following:

- The function is not configured for your type of line and/or system. Ask your System Administrator for further information.
- Your communications platform does not support the feature. Ask about upgrade capabilities for your system.

### **Important Notes**

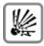

Do not install the system or telephone sets where there may be a risk of explosion.

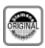

To ensure optimal performance and operation use only original accessories manufactured by Siemens.

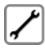

Never open the system or dismantle any of the telephones. If you have any problems, ask for assistance from your System Administrator.

#### Care of the equipment

Avoid putting the system and telephones in contact with coloring liquids or other damaging fluids such as tea, coffee, fruit juices or soft drinks.

The information in this document provides only general descriptions of the features. The actual features may not correspond exactly to the descriptions herein and, furthermore, they are subject to changes to the extent that products continue to be developed.

The selection of features to be provided is not binding unless explicitly established in the terms of the contract.

### **Trademarks**

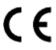

This equipment conforms to the EU Directive 1999/5/EG, as attested by the CE mark.

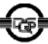

This device has been manufactured in accordance with our certified environmental management system (ISO 14001). This process ensures the lowest consumption of raw materials and energy as well as the lowest production of industrial waste.

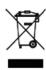

For compliance with EU directives, do not discard any batteries, electrical or electronic equipment marked with this symbol in common household garbage. Discard this type of waste at a local recycling or waste disposal facility.

# Introduction

| Introduction                                                                                                    | 2                          |
|----------------------------------------------------------------------------------------------------|----------------------------|
| About This User Manual                                                                                                    |                            |
| Important Notes                                                                                                    |                            |
| Trademarks                                                                                                    |                            |
|                                                                                                    |                            |
| Telephone Reference Information                                                                                                    | 9                          |
| Front panel: optiPoint 500/basic/standard/economy                                                                                                    | 9                          |
| Front Panel: optiPoint 500 advance optiPoint key module                                                                                                    |                            |
| Back panel: optiPoint 500                                                                                                    | 11                         |
| How to use this manual                                                                                                    |                            |
| Display Message/Prompts                                                                                                    |                            |
| Accessing a Feature                                                                                                    |                            |
| Directly                                                                                                    |                            |
| using the Service Menu                                                                                                    |                            |
| Using a programmable key                                                                                                    |                            |
| System Support Technician                                                                                                    | 14                         |
|                                                                                                    |                            |
| Using the HiDath 1100 Features                                                                                                    | 15                         |
| Using the HiPath 1100 Features                                                                                                    |                            |
| Considerations                                                                                                    | 15                         |
| Considerations                                                                                                    | 15<br>15                   |
| Considerations                                                                                                    | 15<br>15<br>16             |
| Considerations                                                                                                    | 15<br>15<br>16             |
| Considerations  Numbering Plan  optiPoint 500 Properties and Connection Options  System signaling tones                                                                                                    | 15<br>15<br>16             |
| Considerations.  Numbering Plan.  optiPoint 500 Properties and Connection Options  System signaling tones.  Functions used for making calls.                                                                                                    | 15<br>15<br>16<br>17       |
| Considerations.  Numbering Plan.  optiPoint 500 Properties and Connection Options  System signaling tones.  Functions used for making calls.  Making Calls                                                                                                    | 15<br>16<br>17<br>18       |
| Considerations.  Numbering Plan. optiPoint 500 Properties and Connection Options System signaling tones.  Functions used for making calls.  Making Calls. Considerations.                                                                                                    | 15<br>16<br>17<br>18<br>18 |
| Considerations.  Numbering Plan. optiPoint 500 Properties and Connection Options System signaling tones.  Functions used for making calls.  Making Calls. Considerations Using the Handset.                                                                                                | 15 15 16 17 18 18 18       |
| Considerations.  Numbering Plan. optiPoint 500 Properties and Connection Options System signaling tones.  Functions used for making calls.  Making Calls Considerations Using the Handset Using the Speakerphone                                                                           | 15 15 16 17 18 18 18 18    |
| Considerations.  Numbering Plan. optiPoint 500 Properties and Connection Options System signaling tones.  Functions used for making calls.  Making Calls Considerations Using the Handset Using the Speakerphone with the Headset                                                          | 15 15 16 17 18 18 18 18 18 |
| Considerations.  Numbering Plan. optiPoint 500 Properties and Connection Options System signaling tones.  Functions used for making calls.  Making Calls. Considerations Using the Handset Using the Speakerphone with the Headset With the Handset on the Hook                            | 15 15 16 17 18 18 18 18 18 |
| Considerations.  Numbering Plan. optiPoint 500 Properties and Connection Options System signaling tones.  Functions used for making calls.  Making Calls. Considerations Using the Handset Using the Speakerphone with the Headset With the Handset on the Hook Using Automatic Seizure of | 15 16 17 18 18 18 18 19 19 |
| Considerations.  Numbering Plan. optiPoint 500 Properties and Connection Options System signaling tones.  Functions used for making calls.  Making Calls. Considerations Using the Handset Using the Speakerphone with the Headset With the Handset on the Hook                            | 15 16 17 18 18 18 19 19    |

| Switching to Handset                 |
|--------------------------------------|
| Switching to a Headset               |
| Speaker                              |
| Ending a Call                        |
| Seizure of a Specific Line           |
| Speed Dialing                        |
| Programming Individual Speed Dialing |
| Phonebook Search                     |
| Caller Lists                         |
| External Line Reservation            |
| For Internet Access                  |
| Recall                               |
| Override 32                          |
| Silent Monitoring                    |
| Hotline                              |
| Warmline                             |
| Calling an Attendant Console (AC)    |
| Direct Communication Call            |
|                                      |
| Speakerphone Auto-Answering Mode     |
| LCR                                  |
| ACS                                  |
| Timer for Outgoing External Calls    |
| DISA                                 |
| Using a Temporary MSN to make a call |
|                                      |
| Features used during                 |
| •                                    |
| Call                                 |
| Consultation                         |
| Transfer                             |
| Toggle                               |
| Conference                           |
| Parking                              |
| Suffix Dialing                       |
| Flash on External Analog Line        |
| Recovering a Call on Hold            |
| Cost Code                            |
|                                      |

| Functions used for Receiving Calls                   | 51 |
|------------------------------------------------------|----|
| Answering Calls                                      |    |
| Answering a Call on Hold                             |    |
| Pickup                                               |    |
| Group                                                |    |
| Individual                                           |    |
| Call Forwarding                                      |    |
| Internal                                             |    |
| External                                             |    |
| When there is no answer                              |    |
| For Fax/DID                                          | 57 |
| Conditional                                          |    |
| Deactivating Call Forwarding                         |    |
| Do Not Disturb                                       |    |
| Voice Mail                                           |    |
| Message Waiting Indicator (MWI)                      | 62 |
| MWI for System Telephones                            |    |
| Activating the Reception of an Internal MWI          |    |
| Accessing your Mailbox                               | 64 |
| Voice Mail Forwarding                                | 65 |
| Leaving a message                                    | 65 |
| Entry Voice Mail (EVM)                               | 66 |
| Configuring a Personal Mailbox                       | 67 |
| Personal Mailbox Activation                          | 67 |
| Checking your Personal Voice Mailbox                 | 68 |
| Second Attendant                                     |    |
| Groups                                               | 70 |
| Call Groups (CG)                                     | 70 |
| Hunt Groups (HG)                                     | 70 |
| Hunt Group (HG) and Call Group (CG) Login and Logout | 71 |
| UCD Subscriber Groups                                |    |
| UCD Group Login/Logout                               |    |
| Available/Unavailable Agent for a UCD Group          |    |
| UCD Agent in Service/Out of Service                  |    |
| Collect Call Barring                                 |    |
| Overflow extension                                   | 76 |

| Miscellaneous Functions                                        | . 77  |
|----------------------------------------------------------------|-------|
| Changing the Password for the Electronic Lock                  | 77    |
| Electronic Lock                                                |       |
| Music on Hold                                                  |       |
| Busy Signal when extension is busy                             |       |
| Language/Country Settings                                      |       |
| Relay                                                          |       |
| Relay Status Check                                             |       |
| Acknowledging/deactivating a General Alarm                     |       |
| Deactivating a General Alarm                                   |       |
| Alarm clock                                                    |       |
| Scheduling Time Reminders                                      |       |
| Deleting/Checking a Scheduled Time Reminder                    |       |
| Scheduled Time Reminder Call                                   |       |
| COS (Class of Service) Changeover                              |       |
| Data Protection                                                |       |
| Call Waiting Signaling Tone                                    |       |
| Deactivating a Feature                                         |       |
| Room Monitor                                                   |       |
| Room Monitor                                                   |       |
| Night Service                                                  |       |
| Call Forwarding when there is no answer on a for digital lines |       |
| Door Opener                                                    |       |
| Activating System Programming                                  | 91    |
| Remote Configuration                                           |       |
| Fax Received                                                   |       |
| Associated Group                                               |       |
| Redial                                                         |       |
| Call Charge Consultation                                       |       |
| Programming the Keys                                           |       |
| Procedure for programming the keys                             |       |
| Features for Programmable Keys                                 |       |
| Programming the Procedure Key                                  |       |
| Printing Key Labels                                            |       |
| End key                                                        |       |
| Features for Programmable Keys                                 |       |
| only on the HiPath 1100 Manager                                | . 101 |
| Headset                                                        |       |
| Storing a phone number in a programmable key                   |       |
| Date and Time Settings                                         |       |

| Special functions for ISDN lines    |           |
|-------------------------------------|-----------|
| Call Forwarding on a Digital Line   | 107       |
| Anonymous Caller ID (Call Trace)    |           |
| Practical Guide                     | 110       |
| Care of the Telephone               |           |
| Index                               | 113       |
| Terminals, Adapters and Access      | sories117 |
| Feature Codes                       |           |
| Symbols                             |           |
| Numbering Plan                      |           |
| Features                            |           |
| System Telephone Features           |           |
| Seizure of an External Line         |           |
| Functions Used for Making Calls     |           |
| Functions used during Calls         |           |
|                                     |           |
| Functions Used When Receiving Calls | 122       |
| Miscellaneous functions             |           |
|                                     |           |

# **Telephone Reference Information**

### Front panel: optiPoint 500/basic/standard/economy

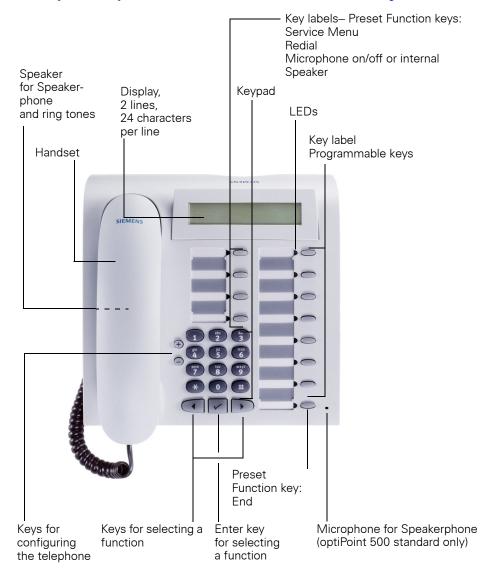

### Front Panel: optiPoint 500 advance optiPoint key module

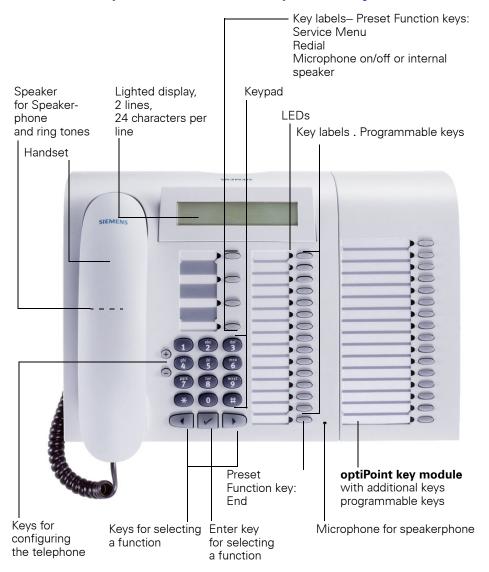

### Back panel: optiPoint 500

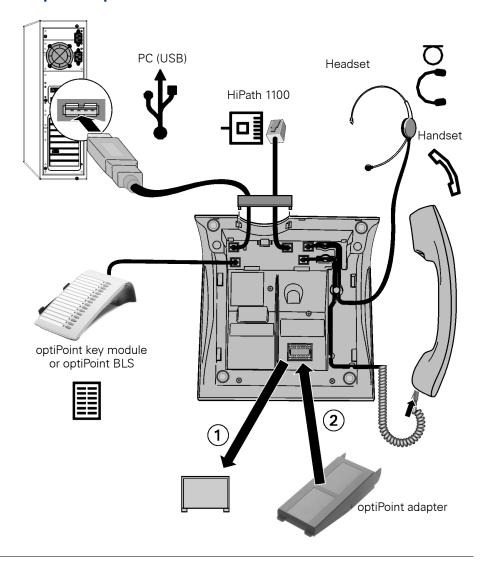

For connections/accessories availability information for each optiPoint 500 model see Chapter "optiPoint 500 Properties and Connection Options" → page 16 and Chapter "Terminals, Adapters and Accessories" → page 117

#### Passo a passo

### How to use this manual

The steps for programming the system are presented sequentially in graphic format under the column "Step by Step" on the left side of each page.

Symbol Explanations:

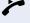

Lift the handset.

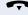

Replace the handset.

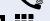

Initiate conversation.

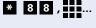

Enter numbers, keys, passwords, internal or external phone numbers, etc.

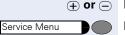

Press keys to configure telephone settings.

Press this key.

Press the key with the LED turned on.

Press the blinking LED key.

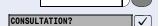

Speaker

The display shows the function available at the moment.

To activate the function indicated press.

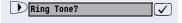

To browse through available functions press ( ),

until the function shows on the display.

Then press to confirm your selection.

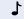

Wait to hear an audible tone through the handset or speaker.

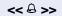

An extension is calling.

When activating certain functions and procedures, a long beeping tone means the activation was successful.

When activating certain functions and procedures, short beeping tones mean the activation failed.

### Passo a passo **Display Message/Prompts** 06:30 MON OCT 03 05 Line 1 displays time, date, requests, error messages 27 HiPath 1100> and confirmation messages, as appropriate. Line 2 displays the internal number, the system's name, and available options that can be selected by pressing . If the ">" appears on the right, it means there are more options available. Options can be accessed using (T). **Accessing a Feature** ... Directly Certain features can be selected directly, for instance: FORWARDING ON? $\overline{\mathbf{V}}$ Select using $\bigcirc$ then confirm by pressing $\bigcirc$ . Certain features may be selected directly during a call, under certain conditions. For example, a call to a busy extension: RECALL? **√** Confirm your selection by pressing. or Directory? $\overline{\mathbf{V}}$ Select using $\bigcirc$ then confirm by pressing $\bigcirc$ . ... using the Service Menu To make these selections you must first press the Service Menu key and chose an option, for example: "#0=FEATURES OFF Press this kev. Service Menu #0=RESET SRVC.? Select using $\bigcirc$ then confirm by pressing $\bigcirc$ . or $\oplus 0$ Enter the code. Additional options are available under "MORE FEA-

the code.

TURES" in the Service Menu. For example, "\*11 = FOR-WARDING ON?" These options are also available when the phone is in Sleep Mode or during calls, but without

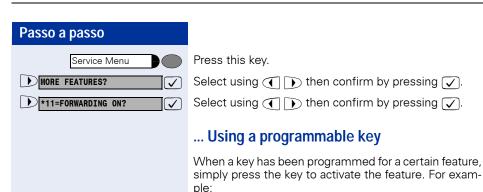

Press the "CONFERENCE" key to activate this feature.

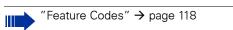

### **System Support Technician**

The Support Technician is the person responsible for programming your HiPath 1100. The Support Technician has all the necessary tools and information available in sorder to carry out his/her job.

#### Assistance with Troubleshooting

First contact your System Support Technician. If the problem is not solved, the Support Technician should call Technical Support.

# **Using the HiPath 1100 Features**

### **Considerations**

Feature descriptions and examples available for HiPath 1100are based on a standard opti-Point 500 system telephone model.

Check specific procedure to be followed for the different system telephone models. For information on how to configure each model, see the appropriate Instructions Manual.

All basic features are described in the Quick Reference Guide For System Telephones.

The information in this document provides only general descriptions of the features. The actual features may not correspond exactly to the descriptions herein and, furthermore, they are subject to changes to the extent that products continue to be developed.

The selection of features to be provided is not binding unless explicitly established in the terms of the contract.

### **Numbering Plan**

A Numbering Plan assigns extensions, external lines, and groups - as well as other numbers that can be selected with features and programming codes - to execute specific functions.

| Description                          | HiPath 1120             | HiPath 1150            | HiPath 1190 |
|--------------------------------------|-------------------------|------------------------|-------------|
| External line                        | 801 to 808              | 801 to 832             | 801 to 845  |
| Extension, including S <sub>0</sub>  | 11 to 30                | 11 to 60<br>610 to 645 | 101 to 240  |
| Groups of external lines             | 0 or 890 to 899         |                        |             |
| Call Groups (CG)                     | 770 to 779              |                        |             |
| Hunt Groups (HG)                     | 780 to 789              |                        |             |
| UCD Subscriber Groups                | 790 to 799              |                        |             |
| Carrier                              | 9                       |                        |             |
| EVM - Default internal number        | 790                     |                        |             |
| EVM - Message ports                  | 7491 and 7492           |                        |             |
| EVM - Virtual ports                  | 744 to 747              |                        |             |
| Fax/DID - Virtual ports for messages | 740 to 743              |                        |             |
| USB/CAPI line                        | 10 100                  |                        |             |
| Substitution for * and #             | 75 and 76 (accordingly) |                        |             |

### Using the HiPath 1100 Features

#### Note:

The number of external lines and extensions available depends on the system's configuration.

# optiPoint 500 Properties and Connection Options

| optiPoint 500 <sup>1</sup>            | economy | basic | standard | advance |
|---------------------------------------|---------|-------|----------|---------|
| Function keys                         | 12      | 12    | 12       | 20      |
| Full-Duplex Speakerphone<br>Feature   | -       | -     | Yes      | Yes     |
| Display backlight                     | -       | -     | -        | Yes     |
| Headset connection:                   |         |       |          |         |
| Built-in interface                    | -       | -     | -        | Yes     |
| Adapter                               | -       | Yes   | Yes      | Yes     |
| Handset Interface                     | Yes     | Yes   | Yes      | Yes     |
| USB Interface                         | -       | Yes   | Yes      | Yes     |
| Additional terminal interface (slave) | -       | Yes   | Yes      | Yes     |
| Adapter slots                         | 0       | 1     | 1        | 2       |

<sup>[1]</sup> The name and type are printed on the bottom of the optiPoint 500 telephone set.

# **System signaling tones**

During feature configuration the system uses the following signaling tones:

| Tone                                 | Meaning                                                                                                    |
|--------------------------------------|----------------------------------------------------------------------------------------------------|
| Internal dialing tone                | The system is ready to receive and send call information.                                                   |
| Signaling tone                       | Connection established. Ring signal is being applied to phone number.                                       |
| Dial tone                            | Network accepted information request and is sending a request for more information.                         |
| Busy signal                          | It indicates to the caller that the number is busy.                                                         |
|                                      | It is also used when the destination cannot be accessed (e.g., invalid number).                             |
| External false signal                | The dial tone that is heard is not from the carrier                                                         |
| Call Waiting Signaling Tone          | It indicates to the user having a conversation that there is another call ringing.                          |
| Call Waiting tone for Door<br>Opener | It indicates to the user having a conversation that someone is requesting the Door Opener to open the door. |
| Confirmation tone                    | The procedure was successfully completed and accepted.                                                      |
| Rejection tone                       | The procedure is invalid and was not accepted.                                                              |
| Override tone                        | It alerts the user having a conversation that the call's privacy was violated (override).                   |
| Conference tone                      | It indicates that a new participant joined the conversation.                                                |
| Recall confirmation tone             | lt confirms a callback.                                                                                     |
| Alert signal                         | It alerts the called party when the Speakerphone Auto-Answering and Paging features are enabled.            |
| Special Dial Tone                    | Indicates that a service is activated (Night Service, Electronic Lock, Do Not Disturb, etc.)                |
| Auto-Answering Tone                  | After a Direct Communication Call is established.                                                           |

# Functions used for making calls

### **Making Calls**

#### Considerations

- When authorized, it allows you to call external numbers<sup>1</sup> on a public network.
- The HiPath 1100 can also be programmed to require pressing the "Internal" key before an internal number can be dialed. When this is the case, there is no need to enter an external line access code to dial an external number ("Automatic Seizure of an External Line<sup>2</sup>Check with the Support Technician for your system.
- Ask your Support Technician for the required internal numbers, public network access codes as well as information about enabled features and available extensions.
- Depending on how the HiPath 1100 is programmed (ask the system's technical support team) it will automatically select the most economical route for making an external call (LCR - Least Cost Routing).
   When an LCR is not available, the non-default carrier name or "EXPENSIVE CONN" appears on the display, and a warning tone is emitted.

### ... Using the Handset

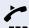

Lift the handset.

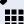

- For an internal call: Enter an extension number (e.g., 11/101).
- For an external calls: enter the code for accessing an external line (e.g., 0) and the external number you want to call.

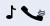

Wait for the call to be answered. Initiate conversation.

- [1] See the chapter Important Programming Data Classes of Service in the Programming Manual.
- [2] It allows the user to dial an external call directly, without having to dial an external access code (e.g., 0). If a continuous dialing tone is heard when the handset is lifted, it means that Automatic Seizure Mode is active (see Programming na External Line - Automatic Seizure of an External Line, in the Programming Manual).

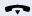

### ... Using the Speakerphone

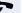

Handset on the hook.

Speaker

Press this key.

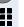

For an internal call: Enter an extension number (e.g., 11/101).

or

For an **external call**: Enter the access code for an external line (e.g., 0) the external number you want to call.

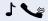

Wait for the call to be answered. Initiate conversation.

#### ... with the Headset

**Required:** A headset must be connected. A key has been programmed for the "Headset" feature or the headset has an electronic control button that acts as the hook (see Headset feature).

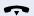

Handset on the hook.

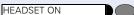

Press the HEADSET ON key.

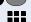

- For an **internal call**: Enter an extension number (e.g., 11/101).
- For **external calls**: Enter the access code for accessing an external line (e.g., 0) and the external number you want to call.

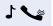

Wait for the call to be answered. Initiate conversation.

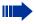

Headsets do not send a call ending tone (busy signal) at the end of a call.

### ... With the Handset on the Hook

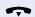

Handset on the hook.

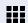

- For an **internal call**: Enter an extension number (e.a., 11/101).
- For an external call: Enter the access code for accessing an external line (e.g., 0) and the external number you want to call.

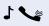

Wait for the call to be answered. Initiate conversation.

### ... Using Automatic Seizure of an Active External Line

#### Internal call

INTERNAL

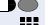

Press the "INTERNAL" key.

Enter an extension number (e.g., 11/101).

#### External calls:

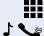

Enter the external number you want to call.

Wait for the call to be answered. Initiate conversation.

### ... Using a Group of External Lines<sup>1</sup>

An extension can originate external call or calls to a Master PABX through a group of external lines.

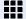

Enter the number of the appropriate group of external lines for accessing an external line.

• 0 or 8 9 0 to 8 9 9 = Group of external lines

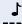

Wait for a dial tone.

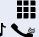

Enter the external number you want to call.

Wait for the call to be answered. Initiate conversation.

#### ... When a group is busy

If an overflow group was configured when the system was programmed, the call is carried out using a second group of external lines.

The second group of external lines takes into account the extension's class of service.

[1] When operating as a Satellite PABX for external calls or for calling extensions of a Master PABX, select the group of external lines before selecting the second external access code (0...9 or 00...99). Or, select the extension number, as appropriate (see Important Programming Data - Assigning Groups of External Lines to Extensions in the Programming Manual). When a group of external lines is configured as a Satellite PBX, a false dial tone is not generated. Overflow Group for External Lines (see Programming Manual. Programming an external Line - Overflow for a Group of External Lines.)

Speaker

### Switching to Speakerphone

#### **Conversation using the Handset**

Press and hold this key while placing the handset on the hook. Then release the key and resume the conversation.

#### Conversation using a Headset

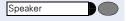

and 💎

and 📞

Press the key and resume the conversation.

### **Switching to Handset**

#### Conversation using the Speakerphone or a Headset

Lift the handset and resume conversation.

### Switching to a Headset

**Required:** A headset must be connected. A key has been programmed for the "Headset" feature or the headset has an electronic control button that acts as the hook (see Headset feature).

#### Conversation using the Speakerphone.

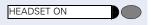

Press the HEADSET ON key or activate the electronic hook control and resume the conversation.

#### Conversation using the Handset

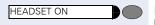

Press the HEADSET ON key or activate the electronic hook control.

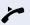

Keep handset off the hook and resume conversation.

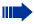

Headsets do not send a call ending tone (busy signal) at the end of a call.

### **Speaker**

This feature turns the speaker temporarily on to allow other people in the same room to participate in the conversation. Inform the person on the other end that the speaker is on.

Required: Conversation using the handset.

#### Activation

Speaker Press this key. The speaker LED turns on.

#### Deactivation

Speaker Press this key. The speaker LED turns off.

### **Ending a Call**

Replace the handset

Press this key. The speaker LED turns off.

Press the "EXIT" key.

Press the HEADSET ON key or activate the electronic hook control (see Headset feature).

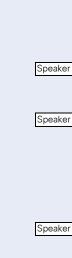

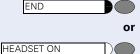

or

### Seizure of a Specific Line

Seizing a specific line selects that line for generating an external call or a call to another PABX.

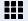

Enter the number of an external line (e.g., 801).

Seizing a specific line selects that line for generating an external call or a call to another PABX.

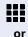

Enter the number of the external line (e.g., 801).

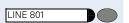

Press the "LINE 801" key, for example, to use the external line 801.

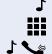

Wait for a dial tone.

Enter the external number you want to call.

Wait for the call to be answered. Initiate conversation.

### **Speed Dialing**

Frequently used telephone numbers can be stored as abbreviated numbers in two types of phonebooks or speed dialing directories:

### • System Speed Dialing<sup>1</sup>

The System Speed Dialing can store up to 250 numbers (000-249) most frequently dialed by HiPath 1100 users. Numbers are stored by the system's support technician and can be used at any extension (if authorized, contact your support technician).

#### • Individual Speed Dialing

The Individual Speed Dialing stores up to 5 numbers chosen by the user. The numbers are configured by the user and remain stored only at the extension.

<sup>[1]</sup> Numbers are stored during system configuration. They can be dialed from any telephone set. See the chapter Main Configurations - Speed Dialing in the Programming Manual. To assign names to number you must use the HiPath 1100 Manager.

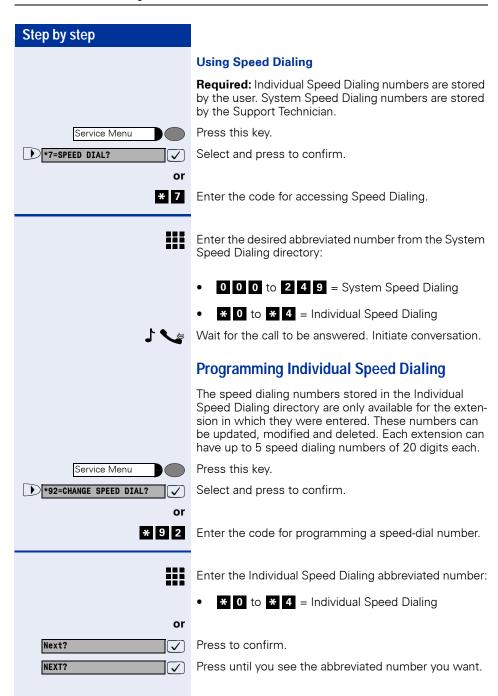

If a number has already been stored, the name (if entered) or the telephone number associated will be display.

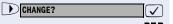

Select and press to confirm.

Enter the external number to be stored in this position in the Individual Speed Dialing directory.

#### Optional

You can also **enter a name** associated to the number. The name will be stored in the Speed Dialing directory and displayed when the number is dialed.

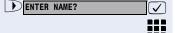

Select and press to confirm.

Enter the name you want to associate to the number for Caller ID and phonebook searches.

The telephone keypad is now available for entering letters by repeatedly pressing the key for the letter you want.

#### **Entering Letters**

1x ABC L

Letter A

 $2x \frac{A}{2}$ 

Letter B

 $3x \frac{ABC}{2}$ 

Letter C

X ABC

Number 2

 $1x \frac{0}{3}$ 

Letter D, and so on.

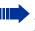

Example: Press the "2" key three times to enter the letter "C" or press "3" twice to enter the letter "E."

- Key "0" = enters a space.
- Keys "1" and "#" = cancel the last character entered.

#### Optional

An **Interdigit Pause** ("P") can be added by pressing the Redial key.

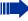

Each "P" character inserts a 2-second pause (default) in the connection. A longer pause can be inserted by entering more than one character (for example, for a 4-second pause enter "PP")

The first "P# or #" specifies that the next digits for A will only be forwarded if:

- Digital line or S<sub>0</sub> extension:

P# - DTMF digits are sent after local carrier identification, when B is not answered.

# - DTMF digits are sent after B is answered.

- External analog line or analog extension:

P# or # - DTMF digits are sent after B is answered.

Other characters ("#" and/or "\*") may be added after "P#".

SAVE?

Press to confirm.

or If you make a mistake:

PREVIOUS?

Select and press to confirm. All information is deleted.

**or** If a name is displayed, you can view the number associated to it.

VIEW STATION NO.?

Select and press to confirm.

or If a number is displayed, you can view the name associated to it.

VIEW NAME?

Select and press to confirm.

or Delete all abbreviated number entries.

DELETE?

or

Select and press to confirm.

EXIT?

Select and press to confirm.

### **Phonebook Search**

A Phonebook Search or and alphanumeric search allows an extension to lookup a person's number by the person's name when making a call.

**Required:** Names were assigned to the speed dialing numbers recorded.

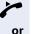

Lift the handset.

Press this key. The Speaker LED turns on.

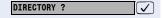

Speaker

Press to confirm.

The first record is displayed.

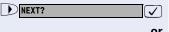

Select and press for viewing additional records.

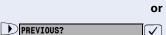

Select and press for viewing additional records.

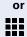

Using the keypad, enter the name you want to select or the first letters of the name. The name is searched.

The telephone keypad is now available for entering letters by repeatedly pressing the key for the letter you want.

#### **Entering Letters**

1x

Letter A

2x ABC

Letter B

3x = 2

Letter C

ABC

Number 2

1x 3

Letter D, and so on.

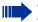

- Key "0" = enters a space.
- Key "1" = displays the first record on the Speed Dialing directory.
- Keys "\*" and "#"= do not mean anything

If no match is found for the letters entered or if it is not possible to enter letters at the moment, you will hear a short beeping sound.

#### Optional

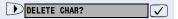

Select and press to confirm. It deletes the last character that was entered If all characters are deleted, the first Speed Dialing entry will be displayed again.

#### Optional

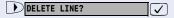

Select and press to confirm. All characters that were entered will be deleted, and the first entry of the Speed Dialing directory will be displayed again.

#### Optional

VIEW STATION NO.?

Select and press to confirm.

#### Optional

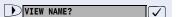

Select and press to confirm.

The record selected is displayed:

### Caller Lists<sup>1</sup>

If so configured, the last calls not answered identified by the extension are stored in three caller lists. These caller lists can be programmed to save only external calls or both external and internal calls. Using a System Telephone with a display you can view and select lists:

- 1 = CALLS NOT ANSWERED<sup>2</sup>
- 2 = CALLS ANSWERED
- 3 = CALLS MADE

Up to 10 calls can be stored for each caller list. They are stored in the order they were received or made. Each call is stored with a time stamp. The list starts with the most recent call that has not been recalled. If several calls were from the same caller, the list will show the time of the last call and the total number of times the call was received.

#### **Looking Up a Caller List**

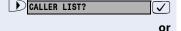

Select and press to confirm.

# 8 2

Enter the dialing code for looking up Caller Lists.

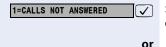

Select and enter to select the type of Caller List wanted.

2=CALLS ANSWERED

✓ or

3=CALLS DIALED

or

Enter the number of the list you want to look up:

- 1 = Calls not answered
- 2 = Calls answered
- 3 = Calls dialed

NEXT?

Enter to display additional lists.

- [1]Make sure that Caller ID is enabled by your carrier.
- [2] When the Do Not Disturb facility for an extension is activated, unanswered calls are not stored in the memory.

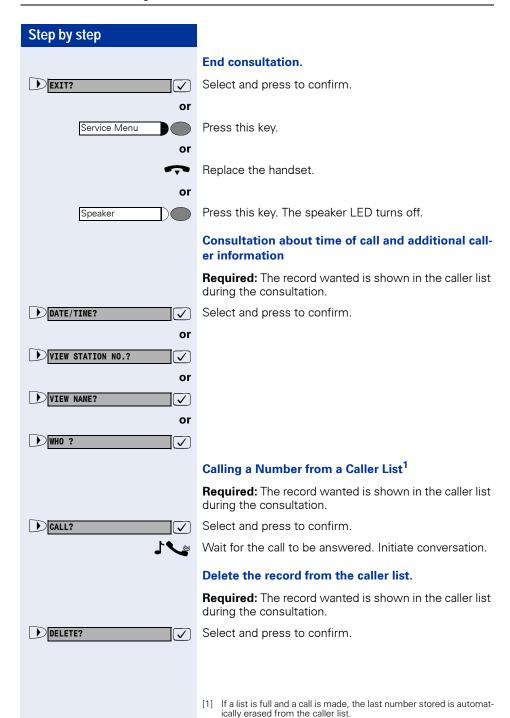

### External Line Reservation <sup>1</sup>

When there is no line available for making an external call, use the line reservation feature.

**Required:** The user tried to access an external line and received a busy signal.

Wait 7 seconds

Wait 7 seconds until you hear a distintive tone (if configured, Reservation will be automatically activated).

or

or

LINE RESERVATION?

Press to confirm.

**\*** 5 8

Enter the code for reserving or removing a line reservation.

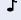

Wait for a confirmation tone.

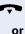

Replace the handset.

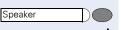

Press this key. The LED turns off.

Wait for a recall when an external line becomes available.

#### When a line becomes available...

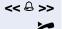

The telephone rings (a distinctive ring).

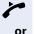

Lift the handset.

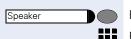

Press this key. The Speaker LED turns on.

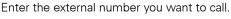

Wait for the call to be answered. Initiate conversation.

**<sup>!</sup>** 

The method for accessing this feature varies according to the system's configuration.
 On HiPath 1100 systems only four external line reservations can be done simultaneously.

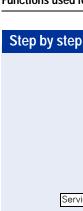

#### For Internet Access

An external line reservation for Internet access allows an extension to block a specified external line. The remaining extensions will not be able to use this line while this feature is active. This, however, does not prevent the line from receiving incoming calls as usual.

#### Enter reservation/remove reservation of a line

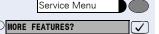

Press this key.

Select and press to confirm.

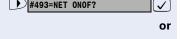

\* 4 9 3 or # 4 9 3

\*493=INTERNET?

#493=NET ONOF?

INTERNET ON

Enter the code for reserving or removing an external line reservation.

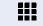

**√** or

Enter the code for the external line (e.g., 801).

The display shows that this feature is enabled.

or INTERNET OFF

The display shows that this features is disabled.

### Recall<sup>1</sup>

This feature allows you to automatically place a call to an extension or external number (over a digital line) that is unavailable at the moment. The call will go through as soon as the line is available.

**Required:** The destination of the call is not available.

[1] Extension is busy - the system generates a recall as soon as a line

Extension is free - the system generates a recall once the caller has returned to the station and made a call.

External number is busy - The system generates a recall as soon as the destination number is free. This feature must be enabled by the carrier. In addition, the system must have a So module in-

Only one recall can be activated for each extension. A new recall cancels the previous one.

### Step by step Recall due to No Answer/Busy **RECALL? √** Press to confirm. or \* 5 8 Enter the code for confirming the recall. or Wait 7 seconds 🖈 Wait 7 seconds until you hear a distintive tone (if configured, Recall will be automatically activated). Wait for a confirmation tone. Replace the handset. or Press this key. The LED turns off. Speaker Wait for the recall. If the configuration for activating Recall has been changed<sup>1</sup>: RECALL ENABLED? Wait a few seconds until the display shows "RECALL ON" and the busy signal or the call is briefly interrupted. Replace the handset. or Press this key. The LED turns off. Speaker Wait for the recall. Answering a Recall Required: Recall is active. << & >> The telephone rings (a distinctive ring). The display shows "RECALL:....." and the number you RECALL: .....? want to call. Lift the handset. or Speaker Press this key. The LED turns on. Wait for the call to be answered. Initiate conversation.

ming Manual)

[1] (See Activating Recall/Urgent Call with Timeout, in the Program-

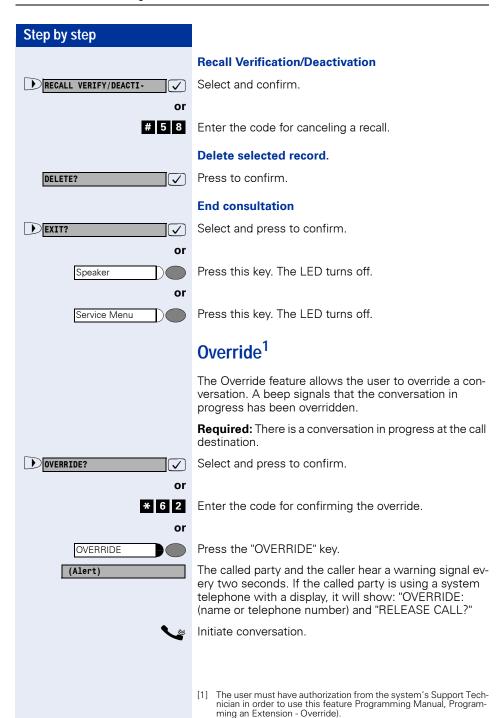

# Silent Monitoring<sup>1</sup>

Silent Monitoring allows a user to override a call without sending a beep (for certain countries only).

**Required:** There is a conversation in progress at the call destination.

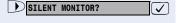

Select and press to confirm.

or

\* 9 4 4

Enter the code for Silent Monitoring.

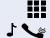

Enter the extension (e.g., 11/101).

Wait. Start monitoring.

# Urgent Call/Recall when Busy<sup>2</sup>

The Urgent Call feature is used when the extension being called is busy.

Required: The destination called is busy.

CALL WAITING!

Wait a few seconds until the display shows "CALL WAITING" and the busy signal becomes a ring.

Wait for the call to be answered.

If the configuration has been changed, do the following to reactivate the Urgent Call feature:<sup>3</sup>

RECALL?

Press to confirm.

or —

**\*** 5 8

Enter the code for confirming an urgent call.

CALL WAITING!

Wait a few seconds until the display shows "CALL WAITING" and the busy signal becomes a ring.

١

Wait for the call to be answered.

- [1] The user must have authorization to use this feature (see Programming an Extension Silent Monitoring, in the Programming Manual)
  - Within the system, Silent Monitoring has the same restrictions as the Conference and Override features.
  - If the monitoring or the monitored party change status, Silent Monitoring is canceled. This occurs, for example, when a call is placed on hold.
- [2] An urgent call cannot be made when data protection, consultation or conference features are activated at the extension called.
- [3] (See Activating with a Timeout, in the Programming Manual).

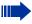

During a conversation using a headset (see Headset feature), Urgent Calls are signaled, although they cannot be answered until the call has ended.

Once the call has ended you must press the HEADSET ON key or the electronic hook control to answer an Urgent Call. The call will not be answered automatically.

### Hotline<sup>1</sup>

The Hotline feature allows an extension to automatically generate a call to a pre-programmed number in the System Speed Dialing as soon as the handset is lifted.

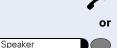

Lift the handset.

Press this key. The LED turns on.

Wait for the call to be answered. Initiate conversation.

### Warmline<sup>2</sup>

Warmline is the length of time the extension should wait to call the first number configured as a Hotline. Assuming the timeout is 9 seconds, the call will be made 9 seconds after the handset is lifted. However, if during the 9 second time interval a key is pressed on the phone keypad, the call to the Hotline will be canceled.

Each extension can have a different timeout for activating a Hotline. This timeout may vary from 0 to 9 seconds.

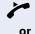

Lift the handset.

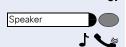

Press this key. The LED turns on.

Wait for the call to be answered. Initiate conversation.

- Extensions configured to use the Hotline feature cannot dial any other internal or external numbers. However, they are able to receive calls as usual (see Programming an Extension - Hotline in the Programming Manual).
- [2] Extensions configured to use the Warmline function are able to dial all other internal or external numbers, as well as receive calls as usual (see Programming an Extension - Warmline in the Programming Manual).

# Calling an Attendant Console (AC)<sup>1</sup>

An Attendant Console can be called at any time for making a call or simply for consultation.

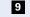

Enter the code for calling the Attendant Console.

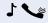

Wait for the call to be answered. Initiate conversation.

#### **Direct Communication Call**

This features enables sending voice messages to System telephones using the speakerphone. A message can be sent to an extension or a Call Group (CG).

When a message is sent, the called party hears a warning signal before the message is played and the display shows the caller's name and number.

**Required:** Destination number uses a Profiset 3030 or an optiPoint with a speakerphone telephone.

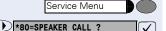

Press this key.

Select and press to confirm.

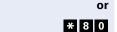

Enter the code for direct messaging.

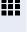

Enter an extension or Call Group (CG), e.g., 11/101 or 770).

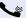

Record the message.

#### Answer the call

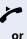

Lift the handset.

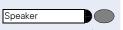

Press this key. The LED turns on.

Initiate conversation.

<sup>[1]</sup> When no extension is programmed as an Attendant and "9" is entered, a busy signal is heard.

# Speakerphone Auto-Answering Mode<sup>1</sup>

The called extension receives an Alert tone. The call using the speakerphone is established immediately after this tone is received.

**Required:** A System Telephone with a Speakerphone at the destination number.

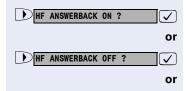

\* 9 6 or # 9 6

Select and press to confirm.

Enter the code to activate or deactivate answering.

# LCR<sup>2</sup>

The LCR (Least Cost Routing) is designed to lower telephone communications costs. When LCR is enabled, all outgoing calls are routed to provide the least expensive connection costs. A table is created listing all times of the day, days of the week, telephone service providers so that calls can be made when rates are at their lowest. After programming, you can make calls with no need to enter the carrier code since LCR automatically uses the carrier that provides the lowest rate at the time the call is being placed.

**Required:** This feature must be configured for the system by using the HiPath 1100 Manager.

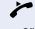

Lift the handset.

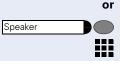

Press this key. The LED turns on.

Enter the code for accessing an external line (e.g., 0).

Wait for an external line dial tone.

Enter the external number you want to call.

Wait for the call to be answered. Initiate conversation.

- [1] This feature must be enabled by the destination number during programming (see Programming an Extension Auto-Answering Mode, in the Programming Manual).
- [2] Settings must be configured on the HiPath 1100 Manager.

(Alert)

You can configure the HiPath 1100 to send a warning tone in the event that no external line is available for LCR (see Programming Manual - Main Configurations - Warning Tone when LCR is not available). This will alert the user to the fact that the call is being completed by a standard Carrier and that rates may be higher than usual.

To warn the user that a different carrier is completing the call, the system telephone display will display "EX-PENSIVE CONNECTION" and a warning tone will be heard.

## ACS<sup>1</sup>

With ACS (Alternative Carrier Selection) the system can be set to use a specific carrier regardless of user's selection. This feature allows you to choose the carrier that offers the best rates at the specified calling time or to select a default carrier for all calls, assuming conversion rules are properly defined.

The first digits of the number dialed by the user are analyzed by the system. If the system determines that they belong to Conversion rules, it replaces them with the rule's preset numbers. The route/destination to be used can also be preset. There is no field available to specify a carrier. The carrier code must be included in the conversion rule.

Different conversion rules can be applied to the same number, depending on the time of day and day of the week. It is possible to define a maximum of 100 conversion rules.

Example: Number dialed: 262 XXXX

Conversion Rules:

| Index | Dialed<br>Number | Alter-<br>nate<br>Number | nate | Overflow<br>Destina-<br>tion |
|-------|------------------|--------------------------|------|------------------------------|
| 01    | 267              | 342                      | 0    | 801                          |

 ACS does not affect Emergency Numbers when the user dials directly.

A dialing rule may change if it is configured for using the Overflow option.

Conversion rules must be configured using the HiPath 1100 Manager.

| Index | Dialed<br>Number | nate | Alter-<br>nate<br>Destina-<br>tion | Overflow<br>Destina-<br>tion |
|-------|------------------|------|------------------------------------|------------------------------|
| 02    | 262              | 341  | 801                                | 803                          |

The system dials the number 341XXXX using 801 as a destination. If this line is busy, the overflow option route/destination will be 803. Conversion Rules may include interdigit pauses (refer to the Help file in HiPath 1100 Manager).

**Required:** This feature must be configured for the system by using the HiPath 1100 Manager.

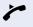

Lift the handset.

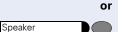

Press this key. The LED turns on.

Enter the code for accessing an external line (e.g., 0).

Wait for an external line dial tone.

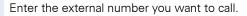

Wait for the call to be answered. Initiate conversation.

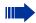

When an extension makes an external call with LCR or ACS activated, it gets a false dial tone.

# Timer for Outgoing External Calls<sup>1</sup>

This setting specifies a maximum time for the duration of an outgoing external call for each extension.

The time count starts upon connection of a call and it never restarts while the call is in progress (e.g., when there is a transfer). Once the specified time expires, the call is automatically disconnected.

**Required:** This feature must have been configured and activated for the extension.

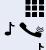

Enter an external number.

Wait for the call to be answered. Initiate conversation.

Timer for the specified time period is initiated.

TIME EXCEEDED

Before a call is disconnected by the timer, a 10-second warning tone is sent to the extension and the message "TIME EXCEEDED" is shown on the display.

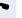

Once the specified time has elapsed the call is disconnected.

## DISA<sup>2</sup>

DISA (Direct Inward System Access) is a feature that allows you to make an external call from an external telephone (as if it was an extension) through your system. In addition, the following features can activated or deactivated:

- "Internal" → page 55
- "Deactivating a Feature" → page 87
- "Conference" → page 47
- "Night Service" → page 89

 See Programming an Extension - Timer for Outgoing External Calls, in the Programming Manual

[2] The HiPath 1100 allows only one DISA call at a time. When there is a DISA call in progress, a second call to a DISA external line or with DISA answering mode is treated as a regular call.

The DISA line is available for other callsas soon as the phone is placed back on the hook. When there is a DISA call in progress, a second call to a DISA external lineor with DISA answering mode is treated as a regular call.

If a call is received over an external line configured as a Fax/DID and DI-SA, the call is answered by the Fax/DID if this facility is available at the moment

You can program an external analog DISA line to be activated for certain time periods (see External DISA Line, in the Programming Manual). TAPI only monitors physical ports. To operate correctly, a DISA feature must use special ports, and those cannot be monitored. If a physical port is used when the DISA feature is active, the TAPI will be able to monitor it.

- "Suffix Dialing" → page 49
- "Door Opener" → page 91
- "Electronic Lock" → page 77
- "Speed Dialing" → page 23 (System and Individual)
- "Relay" → page 81
- "Do Not Disturb" → page 60

**Required:** The telephone used cannot be part of the system, that is, it cannot be an extension.

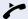

Lift the handset.

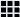

Call the HiPath 1100 by entering a DISA MSN number (see MSN DISA in the Programming Manual or the Hi-Path 1100 Manager) previously provided by a support technician).

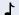

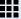

Enter the extension number for the user with a DISA Permission (see DISA Permission Programming Manual, in the Programming Manual).

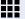

Enter the current 5-digit password for the electronic lock (default is: 00000).

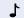

Wait for a continuous tone.

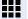

Enter the feature code (e.g., \*97, Do Not Disturb).

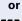

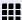

Enter the external number you want to call.

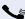

Initiate conversation.

# Using a Temporary MSN to make a call

This feature allows you to use a temporary MSN from your own directory to make an external call. Or use the ""Programming the Keys" → page 96" feature to assign a key to a MSN for monitoring incoming and outgoing calls

**Required:** You must know which selection option was configured (see Assigning a Temporary MSN in the Programming Manual) for accessing the MSN:

- Enter the slot (001 ...140) for the MSN number or
- Enter the MSN number

#### Example

| Slot | MSN              |  |
|------|------------------|--|
| 001  | 3415565 - Home   |  |
| 002  | 3416496 - Office |  |

User is at his/her office (3416496):

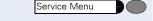

Press this key.

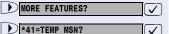

Select and press to confirm.

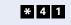

Enter the code for the temporary MSN.

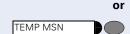

Press the "TEMP MSN" key.

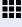

or

Enter the slot (e.g., 001) or the MSN Number (e.g., 3415565) you want to sent to the destination.

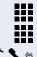

Enter the code for accessing an external line (e.g., 0).

Enter the external number you want to call.

Wait for the call to be answered. Initiate conversation.

At his time, the called destination receives the Caller ID information displaying the number 3415565, even though the call has been originated from number 3416496.

# Features used during Call

#### Consultation<sup>1</sup>

The Consultation feature allows the extension to make a consultation to a third party when a call is in progress. At the same time, it prevents the first caller from listening to the conversation.

Required: A call is in progress.

CONSULT?

Press to confirm.

CONSULT

Press the "CONSULT" key.

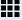

or

Enter the extension number (e.g., 11/101) or dial the access code for an external line (e.g., 0) then the external number

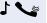

Wait for the call to be answered. Start a consultation.

To return to the first call...

QUIT AND RET?

Press to confirm.

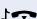

or

Wait for the consulted party to replace the handset.

If the consultation extension is busy or does not answer, or if you want to return to the first call before answering...

RETURN TO HELD CALL?

Press to confirm.

or

\* 0

Enter the code for returning to the first call.

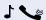

Wait to return. Proceed with the conversation.

<sup>[1]</sup> When the handset is replaced during a consultation, the first call is transferred to the extension that was consulted.

TRANSFER ?

### Transfer<sup>1</sup>

The Transfer feature allows an extension to transfer a call (incoming or outgoing) to another extension or to an external number.

Required: A call is in progress.

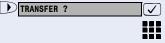

Select and press to confirm.

Enter the extension or external number.

Optional (

Let the caller know that there is a second call.

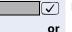

Press to confirm.

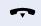

or

Replace the handset.

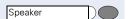

Press this key. The LED turns off.

#### External-to-External over an external analog line<sup>2</sup>

When there is an external call in progress, an extension can make a consultation to another external number and transfer the call, as described above.

Once the call is transferred and answered at the destination, a disconnect timer is activated (default is 5 minutes). A 20-second warning tone is sent to both parties before the call is disconnected. In order to continue the call without disconnecting, the destination number must enter a code (MF, default "00") to restart the timeout., The call disconnect timeout and the Code to reset it are configurable. Please ask your System Support Technician for more information.

- [1] If a transfer's destination extension does not answer, the call is returned to the calling extension.
  - An External-to-External transfer can only be made when at least one of the calls is an outgoing call.
  - A call cannot be transferred to an Entrance Telephone, neither can an Entrance Telephone transfer a call.
  - A call can only be transferred to a busy extension if "Transfer when Extension is Busy" feature is enabled (see Programming Manual Programming an Extension Transfer when Extension is Busy). In addition, this can only be carried out within the limitations specific for "Urgent Call/Callback when Busy".
- [2] A call is terminated under three conditions:
  - Disconnect timeout after and external-to-external transfer (Code 183)
  - · When a busy signal is detected
  - Type of Answering Signal (Code 158) detected.

If the consultation extension is busy or does not answer, or if you want to return to the first call before answering...

RETURN TO HELD CALL?

Press to confirm.

or

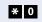

Enter the code for returning to the first call.

Wait to return. Proceed with the conversation.

### Step by step **Toggle** The toggle feature allows switching conversations between two calls. **Required**: A consultation is in progress. TOGGLE/ CONNECT? Select and press to confirm. **√** or Press this key. Service Menu \* 2 Enter the code for switching between two calls. or Press the "TOGGLE" key. TOGGLE Wait to return. Proceed with the conversation. Conference<sup>1</sup> The Conference feature allows a third party to participate in a conversation when a call is in progress. Required: A call is in progress. Enter the extension (e.g., 11/101) or dial the access code for an external line (e.g., 0) then the number to be included in the conference. Wait for the call to be answered. Inform the person about the conference. CONFERENCE ? Select and press to confirm. **✓** Ì or Press this key. Service Menu

Enter the code for initiating a three-way conference.

Press the "CONFERENCE" key.

Wait. Start the conference.

\* 3

CONFERENCE

or

[1] The maximum number of simultaneous conferences allowed by the HiPath 1100 system is two. Note: The Override feature is ticketed as a Conference.

The extension must enabled for conferencing. Once a conference ends a new ticket is generated. An Entrance Te;ephone cannot be part of a Conference.

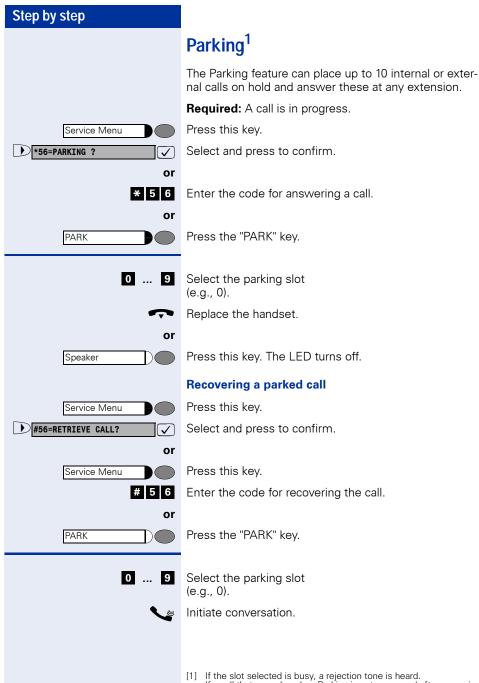

<sup>[1]</sup> If the slot selected is busy, a rejection tone is heard.
If a call that was placed on Parking is not recovered after a specified timeout, it is sent back to the originating extension.

# Suffix Dialing<sup>1</sup>

Suffix Dialing allows an extension to send information or MF commands during a call (e.g., for telebanking).).

**Required:** There is a call in progress and the system accessed is ready to receive information/codes.

Enter the information requested by the answering service.

**1** V

Wait for data confirmation.

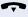

When the consultation is completed, replace the handset.

or

speaker

Press this key. The LED turns off.

## Flash on External Analog Line

The Flash on External Line feature allows the caller to send a flash signal when making an external call (e.g.: Master PABX commands).

**Required:** An external call is in progress.

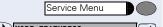

Press this key.

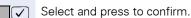

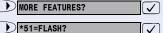

or

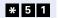

Enter the code for sending a flash signal over the line external.

or

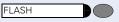

Press the FLASH key.

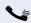

Proceed according to the instructions provided by the accessed system.

<sup>[1]</sup> This information may or may not appear on the billing ticket (see Programming Manual - Call Detail Report - Ticket Cost Code) The system does not control Cost Codes. The use of Cost Code is up to the user.

## Recovering a Call on Hold

This feature allows to recover a call that was placed on hold for consultation when the consultation destination is busy or there is no answer.

Once the call is resumed the destination is disconnected.

**Required:** A consultation or transfer was completed and the destination is busy or does not answer.

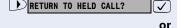

Select and press to confirm.

Enter the code for returning to the first call.

Wait to return. Proceed with the conversation.

## Cost Code<sup>1</sup>

External calls can be assigned Cost Codes which provide more control over telephony costs. A Cost Code is set using a sequence of up to 10 random digits (0...9). For example, the number of a lawsuit. This information will appear in the call detail report ticket. For System Telephones this feature is selected before or during a call, using the menu, a cost code or a programmable key.

**Required:** Cost codes were specified.

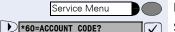

Press this key.

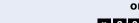

Select and press to confirm.

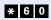

\* 0

Enter the Cost Code.

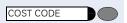

Press the "COST CODE" key.

Finalize the sequence of digits.

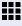

or

Enter the Cost Code (a sequence of up to 10 digits from 0 to 9).

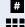

Enter the external number you want to call.

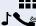

Wait for the call to be answered. Initiate conversation.

 This information may or may not appear on the billing ticket (see Programming Manual - Call Detail Report Manager - Cost Code for Ticket)

# Functions used for Receiving Calls

# **Answering Calls**

Extensions receive different ringing signals and tones depending on the **type of call** being received and the specified **country setting**. For example, some types of ringing signals are:

- When receiving an internal call or callback, the telephone rings twice (two short beeps) at 4-second intervals.
- When receiving an external call, the telephone rings once (single beep) at 4-second intervals.
- When receiving an Entrance Telephone call, the telephone rings three times (triple beeps) at 4-second intervals.
- When receiving a second call, a short tone (beep) is heard at 6-second intervals.
- When receiving an Alarm Clock call, the telephone rings twice (a long and a short beep) at 4-second intervals.

The display shows the caller's number, if Caller ID has not been blocked by the caller. On the HiPath 1100, if you record a name associated to the number the name will also be displayed (if so configured by your system's Support Technician).

#### ... Using the Handset

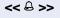

The extension rings. The display shows the Caller ID information.

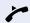

Lift the handset.

#### ... Using the Speakerphone

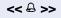

The extension rings. The display shows the Caller ID information.

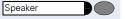

Press this key. The LED turns on

#### ... with a Headset

**Required:** A headset must be connected. A key has been programmed for the "Headset" feature or the headset has an electronic control button that acts as the hook (see Headset feature).

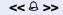

The extension receives a call ringing signal. A headset does not receive a ringing signal unless it's electronic hook button is appropriately configured.

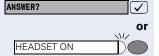

Press to confirm.

Press the HEADSET ON key or activate the electronic hook control.

Once the call is answered the display shows Caller ID information

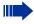

Headsets do not send a call ending tone (busy signal) at the end of a call.

#### **Answering a Call on Hold**

If there is an intermittent signal in the background when a conversation is in progress, it means there is a second or an urgent call being made to that extension.

Required: A call is in progress.

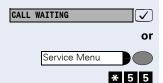

Select and press to confirm.

Press this key.

Enter the code for answering a call.

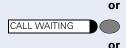

Press the "CALL WAITING" key.

Toggle/Connect ?

Select and press to confirm.

\* 2

Enter the code for switching between two calls.

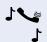

Wait for the call to be answered. Initiate conversation.

The first call is put on hold.

TOGGLE/ CONNECT?

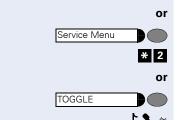

#### To switch between calls (→ page 47)...

Select and press to confirm.

Press this key.

 $\overline{\checkmark}$ 

Enter the code for switching between two calls.

Press the "TOGGLE" key.

Wait to return. Proceed with the conversation.

## **Pickup**

# Group<sup>1</sup>

The Group Pickup feature allows any group extension to answer a call that rings at a different extension belonging to the same group).

**Required:** The extension rings briefly. The display shows: "CALL FOR PICKUP GROUP."

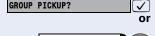

Press to confirm.

Service Menu Pro

**\*** 5 7

or

Press this key.

Enter the code for picking up a group call.

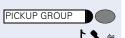

Press the "PICKUP GROUP" key.

Wait. Initiate conversation.

<sup>[1]</sup> An external call takes precedence over an internal call. When the call is a callback, only the extension of the group that has activated the feature can answer it. For more information about the Group Pickup feature, see Programming an Extension - Pickup Groups, on the Programming Manual.

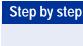

#### Individual

The Individual Pickup feature allows a system extension to answer a call that rings in a different known extension number.

Required: A known extension is ringing.

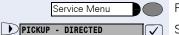

INDIVIDUAL PICKUP

Press this key.

Select and press to confirm.

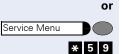

Press this key.

Enter the code for Individual Pickup.

Press the "INDIVIDUAL PICKUP" key.

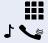

or

Enter the extension number (e.g., 11/101).

Wait. Initiate conversation.

# Step by step Call Forwarding<sup>1</sup> It allows rerouting an incoming call to a specified extension, group or external number. Internal Internal Call Forwarding reroutes calls made to an extension to another specified extension or to a Voice Mail Server, Call Group (CG) or Fax/DID. FORWARDING ON? Select and press to confirm. or \* 1 1 Enter the code for Call Forwarding. H Enter the number for the 1. Extension you want to call (e.g., 11/101). UCD Subscriber Group for Voice Mail (e.g., 790). 3. Call group (e.g. 770) Press to confirm. SAVE? **✓**] External<sup>2</sup>

The external Call Forwarding feature allows calls made to a specific extension to be forwarded to an external number.

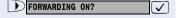

Select and press to confirm.

\* 1 1

Enter the code for Call Forwarding.

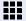

or

Enter the number for accessing an external line:

- 1. For example, 0;
- 2. A group of external lines (e.g., 890).
- [1] When a UCD Agent activates Call Forwarding, the Agent is automatically logged out of the group. When the Agent is logged into the group, Call Forwarding is deactivated. When a UCD Agent activates Call Forwarding - No Answer, the Agent's status becomes
  - When the status is Available, Call Forwarding is deactivated. Deactivating Call Forwarding does not affect the UCD Agent sta-
- [2] Call Forwarding on an Analog Line times out after 5 minutes of conversation. Call Forwarding does not take place when the external destination number is busy. When a call is forwarded by the Entrance Telephone, it is disconnected after 1 minute of conversation.

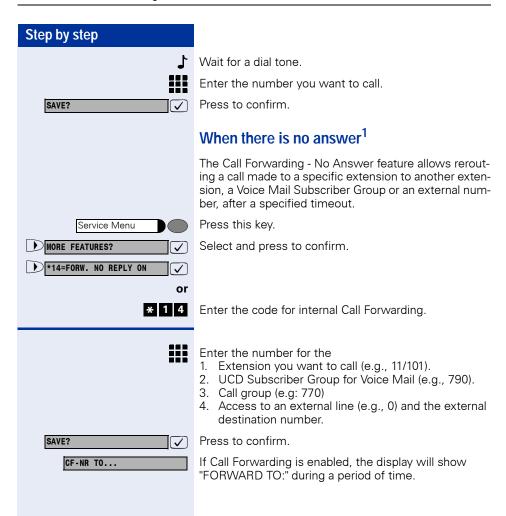

<sup>[1]</sup> The call rings at the destination extension until the preset timeout expires (see Programming an Extension - Call Forwarding - No Answer With a Timeout in the Programming Manual)

#### For Fax/DID1

When a Fax/DID module is installed, calls can be forwarded to Auto-Answering Mode.

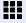

Enter the type of Call Forwarding wanted:

- 1. \* 1 1 Immediate Call Forwarding
- 2. \* 1 4 Call Forwarding No Answer
- Enter the Call Forwarding destination number.

1. **7 4 0** - Fax

Call forward to FAX is indicated on the Display.

2. **7 4 1** - DID (direct dialing to an extension)

Call forward to DID is indicated on the Display.

3. **7 4 2** - Fax/DID

Call forward to DID/FAX is indicated on the Display.

4. 7 4 3 - Announcement

Call forward to Announcement is indicated on the Display.

ALL TO: ANNOUNC. DID

ALL TO: FAX/DDIA CALL

ALL TO: OPTIPAGE

SAVE?

Press to confirm.

<sup>[1]</sup> For more information about the Fax/DID module, see Fax/DID Auto-Answering Mode in the Programming Manual.

#### Conditional<sup>1</sup>

Incoming calls can be forwarded to a specified destination, as configured in any TSP-type (TAPI Service Providers) application, such as Windows TAPI Browser: Previous list or Unconditional Call Forwarding settings will be overwritten by the new list settings

.The following information is needed for configuring a list:

- Incoming Caller ID
- Day of the week and time
- Type of call (internal or external)

When more than one number have been specified for incoming calls to an extension, the call forwarding priority will be:

- Checks to see if the Caller ID for the incoming call matches the number programmed for the extension
- Checks to ensure that the Type of Call (internal or external) has been configured
- 3. Checks the time settings.

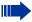

This feature is available when using a CTI (Computer Telephony Integration) interface.

**Required:** The extension has permission for conditional Call Forwarding and the system is connected to a PC that has a TAPI application installed.

- Rules and conditions for Call Forwarding can be configured for each extension by using a Windows TAPI application
- 2. Apply the settings to the extension desired.
- 3. From this moment on extension will be forwarded.

CFC ON

The display shows that this feature is enabled.

[1] The system allows up to 50 Call Forwarding numbers (see Programming Manual, Programming an Extension - Conditional Forwarding Limited by Extension and Permission for Conditional Call Forwarding).
Conditional Call Forwarding has priority over an unconditional Call Forwarding.
Conditional Call Forwarding cannot be used on a S<sub>0</sub> extension.

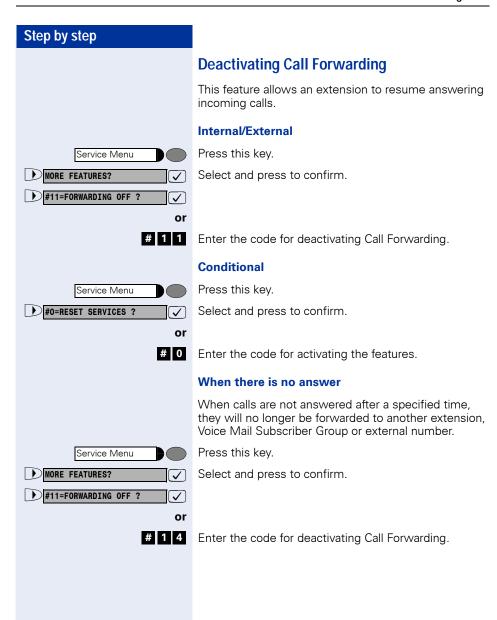

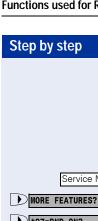

### Do Not Disturb<sup>1</sup>

The Do Not Disturb feature prevents internal and external calls from being directed to an extension while allowing it to make calls. When the handset is lifted there is a distinctive dial tone to remind the user that the feature is activated.

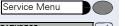

Press this key.

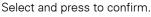

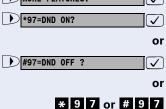

Enter the code for deactivating Do Not Disturb.

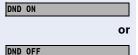

The display shows that this feature is enabled.

The display shows that this features is disabled.

[1] The extension enabled with the Do Not Disturb feature is not warned about an urgent incoming call or a Callback request. Moreover, it cannot be used as a destination for Call Forwarding. The Attendant Console or Overflow Extension cannot activate this feature.

When an extension configured as Door Opener activates this feature, only calls originating from the door opening device will ring at the extension.

### Voice Mail<sup>1</sup>

Voice Mail is an information tool designed to facilitate communications within and outside of organizations. It is similar to electronic mailing, faxing, etc. The characteristic feature of Voice Mail is that communications are carried out by means of voice. More specifically, the main advantage of Voice Mail is that it allows the user to be accessible at any time, answering and receiving calls while maintaining other personal and direct communications.

User can retrieve messages:

- From their own telephones
- Using an external or an internal telephone.

The Voice Mail server may be **Internal** or **External**. An internal voice mail server refers to a server owned by the company itself while an external voice mail server refers to a facility outsourced to a local carrier.

#### **Internal Server**

An internal Voice Mail server works with a UCD Subscriber Group that is configured during the programming process. This is known as a VMIe Group Interface.

The configuration of a UCD Subscriber Group for the VMIe Group Interface must fulfill these requirements:

- It must not be programmed as a DID for an external line
- It must not be configured for Overflow.
- The Agent's auto-notes time interval must be set to at least 5 seconds.
- Queue size must be set at the maximum allowed (default)

<sup>[1]</sup> This feature is only available when the HiPath 1100 is connected to a Voice Mail Server. This can be an organization's own internal server or it can be part of the services provided by a local carrier. Voice Mail Servers provide a wide range of features. We recommend reading the Instruction Manual to familiarize yourself with the services provided and how to use them correctly.

#### **External Server**

A Voice Mail Server outsourced to a local carrier works for specified extensions grouped as a "External MWI Group" during the configuration of the system. When there is a message in the mailbox, the extensions that belong to this group receive a MWI (Message Waiting Indicator) from the external Voice Mail Server.

# Message Waiting Indicator (MWI)<sup>1</sup>

The Message Waiting Indicator (MWI) is used in the Hi-Path 1100 to help manage voice mail. With this feature when a mailbox (internal or external) receives a new message, a signal or tone indicates that there is a message waiting.

This indication is provided in the following manner:

- By means of a key programmed as a MWI, in the case of System Telephones.
- By means of an icon shown on the display, in the case of System Telephones or standard telephones with Caller ID (CLIP-FSK);

The signal indication is activated when the first message is received in the mailbox. The indication is deactivated automatically by the Voice Mail Server.

# MWI for System Telephones<sup>2</sup>

When there is a message in the user's mailbox, the key configured will blink as an indication.

#### Programming a Key as a MWI for the Internal Server

A programmable telephone key is assigned as an indicator for a new message in the mailbox by using an internal Voice Mail Server.

Service Menu

Press this key.

★91= PROG. FEATURE KEY?

Select and press to confirm.

- [1] When using an internal Voice Mail Server, extensions must be programmed in the Subscriber Group to which Voice Mail was assigned (see Programming an Extension UCD Subscriber Group in the Programming Manual).
  When using an external Voice Mail Server (contracted with a local
  - When using an external Voice Mail Server (contracted with a local carrier), the extensions assigned to voice mail must be programmed and the service must be enabled in the external MWI Group (see Programming an Extension External MWI Group in the Programming Manual).
- [2] For System Telephones without a display the signaling must be programmed using the HiPath 1100 Manager application.

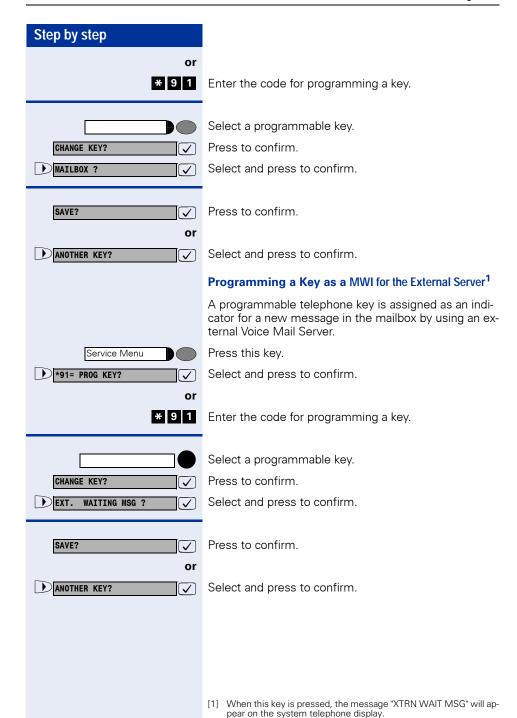

MAILBOX ON

MAILBOX OFF

#### Step by step Activating the Reception of an Internal MWI<sup>1</sup> When a Subscriber Group is programmed as a VMIe Group Interface, it becomes a Voice Mail Subscriber Group that can be enabled for signaling the moment a new message is waiting (see Programming an Extension - VMIe Group Interface in the Programming Manual). This is the only group with permission to deactivate the internal MWI. Press this kev. Service Menu MORE FEATURES? Select and press to confirm. \*68=MAILBOX or #68=MAILBOX OFF? **√** or Service Menu Press this key. \* 6 8 or # 6 8 Enter the code for activating or deactivating the headset".

The display shows that this feature is enabled.

The display shows that this features is disabled.

or

Enter the extension number assigned to the mail box (e.g., 12/102).

#### **Accessing your Mailbox**

To access your mailbox call the direct access number (Voice Mail Subscriber Group) and follow the Voice Mail system prompts.

You can also do the following:

- Record/Change a greeting announcement to be played when there is a call.
- Listen to the messages left in your mailbox by callers
- [1] When all mail boxes of the Internal Voice Mail system are busy, the call is forwarded to the UCD Subscriber Group queue assigned to Voice Mail.

Remember: It is not possible to transfer calls to the Voice Mail system.

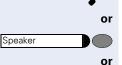

Lift the handset.

Press this key. The LED turns on.

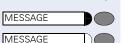

Select this key.

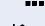

Enter the direct access code (Voice Mail Subscriber Group) for the Voice Mail system (e.g., 790).

Wait for the Voice Mail to answer the call. Proceed with what you want to do by following the instructions given by the Voice Mail Server.

#### **Voice Mail Forwarding**

With this feature calls that are received at a specified extension can be forwarded to a Voice Mail Server (See (→ page 55).

#### Leaving a message

Most callers access the called party mailbox when the called party is not at the usual workstation (Voice Mail Forwarding). On such occasions, the caller hears a greeting announcement and can leave a message at the mailbox.

For example,

The HiPath 1100 receives a call of a user who is not at the company at that particular moment. The user's extension is programmed to use the Mail Voice feature and forward the call to your mailbox. The HiPath 1100 answers the call and connects the mailbox to the Voice Mail of the user who is not available to answer it.

The caller will hear a greeting announcement and will then be able to leave a message in the mailbox.

## **Entry Voice Mail (EVM)**

The HiPath 1100 can be equipped with an integrated voice recording capability for Entry Voice Mail .

Your local Support Technician can configure up to 24 standard mailboxes, 2 of which can be for forwarding (Day/Night Service message). Two parallel actions can be executed: call switching and auto-answering (2 ports)

The Support Technician may authorize users to configure their own mailboxes.

A personal **Mailbox** answers the user's calls, plays a personal recorded greeting (or a default greeting) and allows the user to record his/her own message.

In addition to playing back a recorded greeting or message, a mailbox capability provides the caller access to an additional mailbox.

#### Example:

- The caller hears a greeting/music while waiting for the call to be answered.
  - **For example,** "Hello. All our Attendants are busy at the moment. Please wait on the line"
- At the end of the greeting the caller may leave a message.

**For example,** The person you are trying to reach is not available at the moment. Leave your message after the beep.

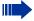

When a call to an extension is forwarded to an EVM mailbox (call forwarding - No answer or Busy) a message is played, explaining why the call is being forwarded.

These messages are played before the greeting message and cannot be overwritten.

#### Messages:

- Call Forwarding Busy after Call Forwarding No Answer: "User's connection is busy at the moment".
- Call Forwarding No Answer: "The person you are calling is not available at the moment".

#### **Configuring a Personal Mailbox**

If the Support Technician has not already configured your personal mailbox.

**Required:** Automatic mailbox configuration has been authorized by the system's Support Technician.

7 9 0

Enter the code for "Entry Voice Mail" (default = 790).

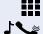

Enter the password for the mailbox (default = 1234).

Wait for the Voice Mail to answer the call. Follow Voice Mail prompts to make your selections.

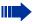

It is recommended that you change the password after accessing your mailbox for the first time.

Only numbers are allowed (0-9). Do not use "1234" or "0000".

If you forgot your password, please inform your Support Technician so that the default setting can be reset.

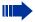

EVM does not prompt for a mailbox number when the personal mailbox and an external line mailbox use the same password. For example, When a user accesses an EVM mailbox with the same password used for a different line mailbox - of which the user is a member - the mailbox being accessed is considered as a personal mailbox.

The user must change his/her personal or external line mailbox password in order to access the external line mailbox to which he/she belongs.

#### **Personal Mailbox Activation**

In order for calls to be answered by Voice Mail you must first configure Call Forwarding  $\rightarrow$  page 55 to 790 (=Entry Voice Mail) on your telephone.

When the DISA feature → page 41 is activated, calls made to your phone number can be forwarded to your Entry Voice Mail.

CALL MAILBOX?

#### **Checking your Personal Voice Mailbox**

Messages stored in your mailbox are indicated on your telephone as follows:

- An audible tone is heard when you lift the handset.
- The "Mailbox" key blinks, if appropriately configured for this feature  $\rightarrow$  page 62.
- The number of messages stored is shown on the display. For example, "3 new messages."

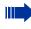

The number of messages shown on the display is the total number for all messages contained in the personal and all other mailboxes for the lines the user is a member.

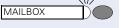

Select the blinking key.

7 9 0

Enter the code for "Entry Voice Mail" (default = 790)

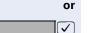

Select and confirm.

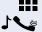

Enter your personal mailbox password (default = 1234).

Wait for the Voice Mail to answer the call. Follow the Voice Mail prompts to make your selections.

#### From a different internal extension

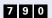

Enter the code for "Entry Voice Mail" (default = 790)

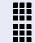

Enter your personal mailbox password (default = 1234).

Enter your mailbox number (the same as your internal extension number).

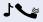

Wait for the Voice Mail to answer the call. Follow the Voice Mail prompts to make your selections.

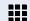

#### From an external telephone

Connect to your HiPath 1100.

Enter the MSN designated to your EVM by the system's Support Technician (check with the Support Technician).

or If Call Forwarding to Entry Voice Mail is activated:

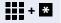

Enter your external number (MSN) and press the Star (\*) key during the message playback.

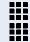

Enter your personal mailbox password (default = 1234).

Enter your mailbox number (the same as your internal extension number).

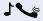

Wait for the Voice Mail to answer the call. Proceed with what you want to do by following the instructions given by the Voice Mail Server.

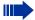

If your HiPath 1100 is configured for "... Using Automatic Seizure of an Active External Line" (consult your system's Support Technician) press the Flash key before selecting your mailbox.

With Pulse Dialing phones you must use Suffix Dialing (MF)  $\rightarrow$  page 49.

# Second Attendant<sup>1</sup>

When a Second Attendant is configured, it receives calls forwarded by the First Attendant (an extension or group) to the Second Attendant (an extension or group). This occurs when the First Attendant is not available or does not answer the call within a specified period of time.

<sup>[1]</sup> A Second Attendant may also consist of a Fax/DID Refer to the Programming Manual: Programming an Extension -Second Attendant for MSN, and Programming an External Line -Timeout for a Second Attendant to Answer a Call on an External Analog Line.

# Groups<sup>1</sup>

A Group consists of extensions joined by type or proximity. Its goal is to prevent calls from going unanswered when an extension is busy or absent.

#### Call Groups (CG)

When a call to a Call Group (CG) is received, it rings at all the extensions for that group. The first user (telephone) to answer the call initiates conversation with the caller. Once the call is answered the other telephones stop ringing.

#### Calling a Call Group (CG)

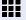

Enter the Call Group number.

• 7 7 0 to 7 7 9 = Call Group (CG);

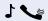

Wait for the call to be answered. Initiate conversation.

## Hunt Groups (HG)<sup>2</sup>

The Hunt Group (HG) feature allows you to configure extension groups which are then assigned for answering calls directed to a specific number (up to 10 Hunt Groups, from 780 to 789).

When a Group receives an incoming call, the call rings at one extension at a time. If an internal or external call is not answered after a specified timeout, it rings at the next extension, and so on, until it is answered by an available extension. The selection of an extension where unanswered calls should ring is made in two different ways: linear or round-robin.

- A linear search always starts from the first extension in the group.
- A round-robin search starts after the last extension selected.

#### Calling a Hunt Group (HG)

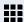

Enter the Hunt Group number.

• **7 8 0** to **7 8 9** = Hunt Groups (HG);

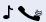

Wait for the call to be answered. Initiate conversation.

- [1] See Programming an Extension Groups, in the Programming Manual.
- [2] See Programming an Extension Hunt Groups (HG) Search Mode for Hunt Groups, in the Programming Manual).

#### Step by step Hunt Group (HG) and Call Group (CG) Login and Logout<sup>1</sup> Hunt Group (HG) and Call Group (CG) login and logout allow an extension to join or exit one or more of its groups at anytime. **Group Login/Logout** Select and press to confirm. JOIN GROUP? **✓** or LEAVE GROUP? **√** or \* 8 5 or # 8 5 Enter your group login (ON) or logout (OFF) code. or Press the "GP LOGON/GP LOGOFF" key. **GPLOGONGPLOGOFF** or GPLOGONGPLOGOFF In the event that the extension belongs to more than one Group JOIN GROUP? Select and press to confirm. **✓** or LEAVE GROUP? **√** or \* 8 5 or # 8 5 Enter your group login (ON) or logout (OFF) code. or Press the "GP LOGON/GP LOGOFF" key. **GPLOGONGPLOGOFF** or GPLOGONGPLOGOFF) 770 X (Name) If an "X" appears next to the group number (e.g., 770) it

its extension number.

[1]Each group member or non-member can also be accessed through

means that a ringing signal for this group is enabled.

| Step by step         |                                                                                                    |
|----------------------|----------------------------------------------------------------------------------------------------|
|                      | If a name has been stored for this group, it will be displayed (if configured by the system's Support Technician). |
| 770 (Name)           | If an X does not appear, it means that the ringing signal is disabled.                                             |
| or                   | Enter the Call Group number.                                                                                       |
|                      | • 7 7 0 to 7 7 9 = Call Group (CG);                                                                                |
| or                   | Enter the Hunt Group number.                                                                                       |
|                      | • 7 8 0 to 7 8 9 = Hunt Groups (HG);                                                                               |
| NEXT?                | Press to confirm. The next number in the group will be displayed.                                                  |
| Or  JOIN GROUP?      | Select and press to confirm.  The ringing signal for the group displayed is enabled.                               |
| Or LEAVE GROUP?      | Select and press to confirm.  The ringing signal for the displayed group is disabled.                              |
| #=LEAVE ALL GROUPS?  | Select and press to confirm. The ringing signal for all groups is disabled.                                        |
| or<br>#              | Enter the code for "LEAVE ALL GROUPS".                                                                             |
| #=REJOIN ALL GROUPS? | Select and press to confirm. The ringing signal for all groups is enabled again.                                   |
| or<br>*              | Enter the code for "REJOIN ALL GROUPS ."                                                                           |
|                      |                                                                                                    |

## **UCD Subscriber Groups**<sup>1</sup>

Each UCD (Uniform Call Distribution) Subscriber Group is formed by a maximum of 32 extensions. These extensions are assigned to answer calls destined to a specific number that identifies the group.

The users of these extensions are called Agents.

#### **Calling a UCD Group**

Enter the UCD group number.

• 7 9 0 to 7 9 9 = UCD Group

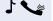

Wait for the call to be answered. Initiate conversation.

## UCD Group Login/Logout<sup>2</sup>

Allows an Agent, at anytime, to enter a group to which he/she belongs.

#### **Group Login/Logout**

Select and press to confirm.

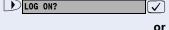

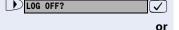

1 [,

or

\* 4 0 1 or # 4 0 1

Enter the code to login or logout of the UCD group.

GPLOGONGPLOGOFF or

Press the "UCD GP LOGON/LOGOF" key.

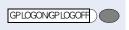

- [1] Internal or external calls to a UCD Subscriber Group are routed to the extension that has been free the longest. Calls made to a specific extension do not affect the way calls are distributed. Login/Logout, Available/Unavailable, and Processing Later activity is recorded for statistical purposes only. For more details see Programming an Extension - UCD Subscriber Group in the Programming Manual.
  - UCD Subscriber Groups are used for Voice Mail functions.
- [2] Once an Agent is connected (logged in) to a group, the Agent will be automatically disconnected (logged out) from the previous group.

group.
When a UCD Agent activates Call Forwarding, the Agent is automatically logged out of the group. When the Agent is logged into the group, Call Forwarding is deactivated. When a UCD Agent activates Call Forwarding - No Answer, the Agent's status becomes Unavailable.

When the status is Available, Call Forwarding is deactivated. Deactivating Call Forwarding does not affect the UCD Agent status

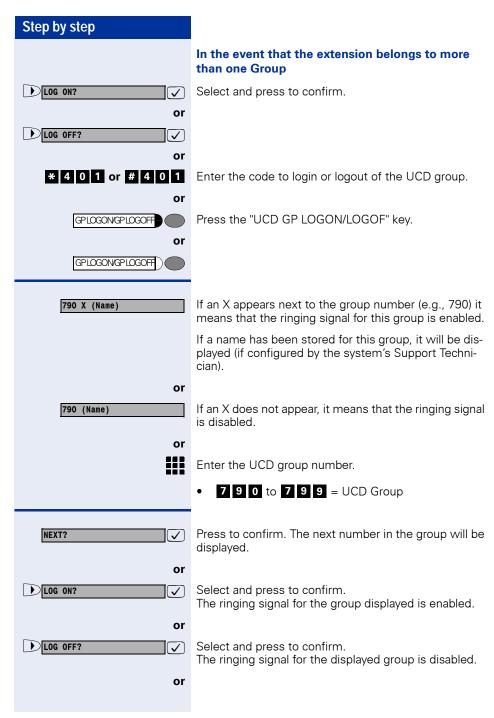

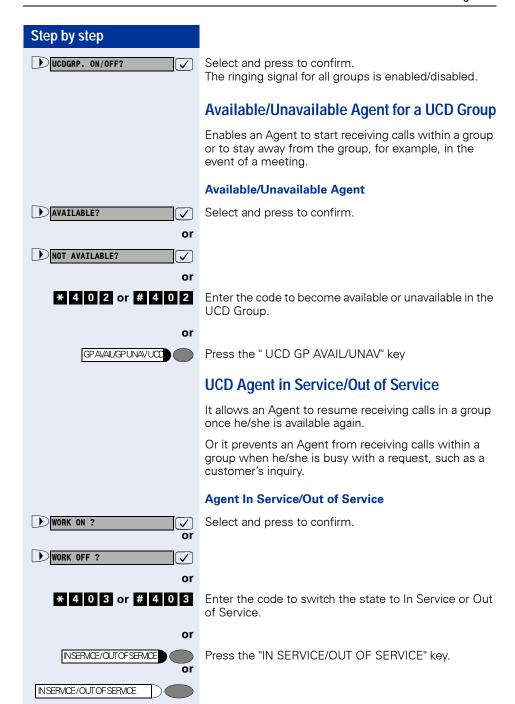

## **Collect Call Barring**

When this feature is activated, the system automatically rejects all incoming collect calls over a digital line. Calls received over an analog line are rejected only at the moment they are answered.

#### Types of Collect Call Barring:

- Collect Call Barring by Extension (see Programming an Extension - Collect Call Barring by Extension, in the Programming Manual)
- Collect Call Barring for a UCD Subscriber Group
  The system bypasses Collect Call Barring for members and non-members of the UCD Group. This
  means that Collect Call Barring is only acknowledged.
  - (see Programming an Extension Collect Call Barring for a UCD Subscriber Group, in the Programming Manual)
- Collect Call Barring for Fax/DID
   Call Barring will not work in the case of calls transferred to a Fax/DID.
   (see Fax/DID Collect Call Barring for Fax/DID, in the Programming Manual)

## Overflow extension<sup>1</sup>

An overflow extension only receives calls when the extension that was called is not available, that is, when it is busy, there is no answer, or the number called does not exist.

#### Examples:

- The extension called is activated for room monitoring (Babyphone)
- The extension that was programmed as the first attendant is currently assigned as Door Opener
- No First Attendant has been configured for the extension

Another way to access an Overflow extension is by dialing its internal number.

<sup>[1]</sup> The Overflow Extension cannot be configured or used for Fax (see Programming an Extension - Overflow Extension, in the Programming Manual).

## Miscellaneous Functions

# Changing the Password for the Electronic Lock

This is a security feature that protects against unauthorized use by setting a personal password.

Service Menu

Press this key.

\*93=Change Password?

Select and press to confirm.

**\*** 9 3

Enter the code for changing the password.

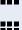

or

Enter the current 5-digit password for the electronic lock (default is 00000).

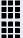

Enter a new password.

Confirm the new password.

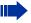

If you forget your password, contact your system's support technician to reset the default password "00000."

## Electronic Lock<sup>1</sup>

The electronic lock allows the user to prevent unauthorized persons from making calls from that particular extension.

When an extension is configured for using a special Class of Service (see Main Configurations – Special Class of Service for a Blocked Extensions, in the Programming Manual) it will allow specific functions. For instance, when an electronic lock is activated for an extension authorized for international calls, that extension will only allow local calls (seeTechnical Support).

It will be possible to make external calls using the Speed Dial phonebook or an authorized password for that specific extension. When an extension is blocked, a distinctive dial tone is heard when the handset is lifted.

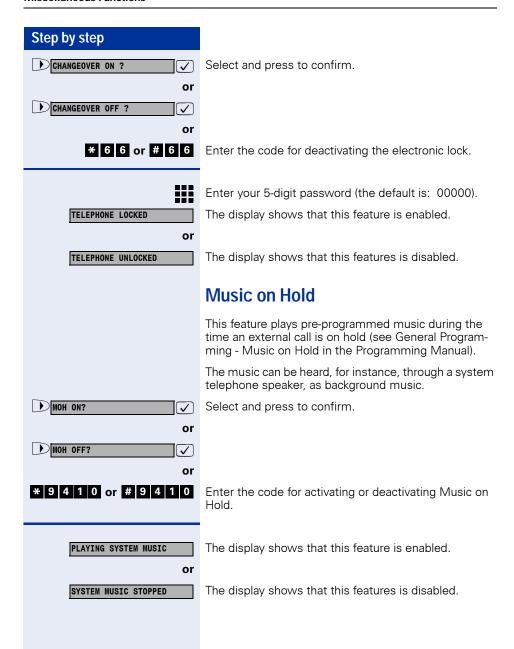

## Step by step Busy Signal when extension is busy This features allows all telephones in the "Busy Signal" Group to automatically switch to a busy signal when a member of the group has a call in progress (see Programming a Digital Trunk - Busy Signal, in the Programming Manual). External calls do not ring (on digital lines the caller hears a busy signal). This is useful when there is only one person of the group available and this person does not want to interrupt the conversation in progress. Press this key. Service Menu MORE FEATURES? Select and press to confirm. \*9411=BUSY BY BUSY ON ? or #9411=BUSY BY BUSY OFF ? or \* 9 4 1 1 or # 9 4 1 1 Enter the code for deactivating Busy Signaling. The display shows that this feature is enabled. BUSY BY BUSY ON or BUSY BY BUSY OFF The display shows that this features is disabled.

## Language/Country Settings

This allows to configure the system specifically according to the country.

Language and currency settings for the telephone display can also be configured.

**Required:** The extension has permission to use this feature.

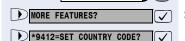

Service Menu

Press this key.

Select and press to confirm.

or

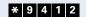

\* 9 4 1 2 Enter the code for selecting a country.

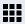

Enter the country code (up to 8 digits). The code is stored and the system is restarted.

| The code is stored and the system is restarted. |          |  |
|-------------------------------------------------|----------|--|
| Country                                         | Code     |  |
| Brazil                                          | 14463075 |  |
| Chile                                           | 30259680 |  |
| Portugal                                        | 37496521 |  |
| Vietnam                                         | 48220818 |  |
| Thailand                                        | 50692539 |  |
| Ukraine                                         | 50889647 |  |
| Mexico                                          | 51911111 |  |
| Pakistan                                        | 51951328 |  |
| Greece                                          | 52632505 |  |
| IM French                                       | 52633110 |  |
| Venezuela                                       | 56589679 |  |
| South Africa                                    | 58049590 |  |
| Russia                                          | 64243015 |  |
| Canada                                          | 67831496 |  |
| Singapore                                       | 74857265 |  |
| Peru                                            | 75051002 |  |
| Malaysia                                        | 76010255 |  |
| IM English                                      | 85315585 |  |
| Spain                                           | 96149549 |  |
| China                                           | 98245912 |  |
| China2                                          | 98245924 |  |
| IM Spanish                                      | 98256348 |  |
| India                                           | 98274553 |  |
| Argentina                                       | 99195953 |  |
| Philippines                                     | 99251479 |  |
|                                                 |          |  |

| Country            | Code     |
|--------------------|----------|
| Turkey             | 53951509 |
| Latvia             | 23730903 |
| Lithuania          | 54369901 |
| Italy              | 70129594 |
| Australia          | 99168546 |
| United Kingdom     | 54721445 |
| France             | 68141859 |
| korea <sup>1</sup> | 99251480 |

- [1] The Numbering Plan suffers the following changes:
  - a) Access to the group of external lines (  $\rightarrow$  page 20) is done with digit "9" instead of "0";
  - b) Calling an operator terminal (  $\rightarrow$  page 37) is done with digit "0" instead of "9";
  - c) Group call pickup ( > page 53) is done with sequence "\*0" instead of "\*57";
  - d) Recovery of a parked call (  $\Rightarrow$  page 50) is done with sequence "\*57" instead of "\*0";

# Relay<sup>1</sup>

The relay on the HiPath 1120 music module is used to control all peripheral equipment, such as the Door Opener, etc.

Service Menu

Press this key.

Select and press to confirm.

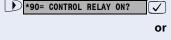

\*90= CONTROL RELAY OFF?

or

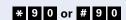

\* 9 0 or # 9 0 Enter the code for deactivating the relay.

<sup>[1]</sup> Activate (contacts closed) or Deactivate (contacts open) the relay immediately or after a specified time (see Relay and Sensors in Programming Manual, HiPath 1120).

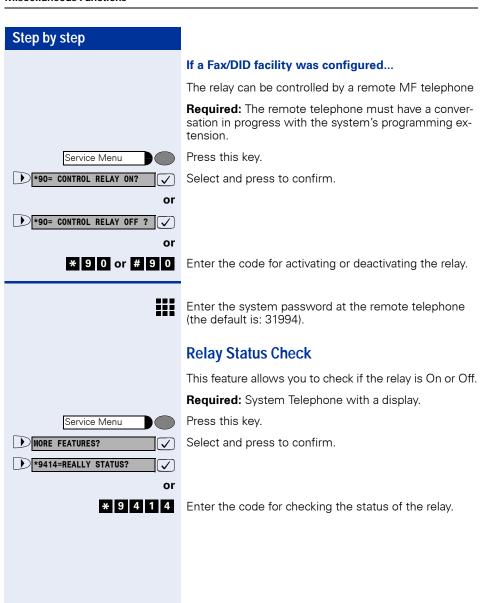

# Acknowledging/deactivating a General Alarm

If the Support Technician configured the alarm feature for your extension, it will ring whenever there is an alarm condition on the HiPath 1100.

Answer the call to acknowledge that the alarm was detected. If the alarm call is not acknowledged, a new attempt at a call will be made (as programmed) and the extension will ring again.

**Required:** The display shows "CALL: RLA CHK..." and your telephone will ring three times (three short beeps) at 4-second intervals.

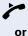

Lift the handset.

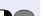

Press this key. The LED turns on.

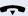

Replace the handset.

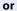

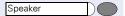

Speaker

Press this key. The LED turns off.

### **Deactivating a General Alarm**

If an alarm system has been activated, in addition to the alarm signal, it can be deactivated.

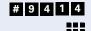

Enter the code for deactivating a general alarm.

Enter the access code (default is 31994).

#### Alarm clock

The Alarm Clock allows you to program an extension to send the user a reminder at a specific time, at fixed time intervals or cyclically.

To use this feature you must specify and store the time when the reminders alerts should be sent. Time alerts can be set for:

- Daily reminders
- Daily except weekends
- A reminder after a specified period of time
- A reminder for a specific date

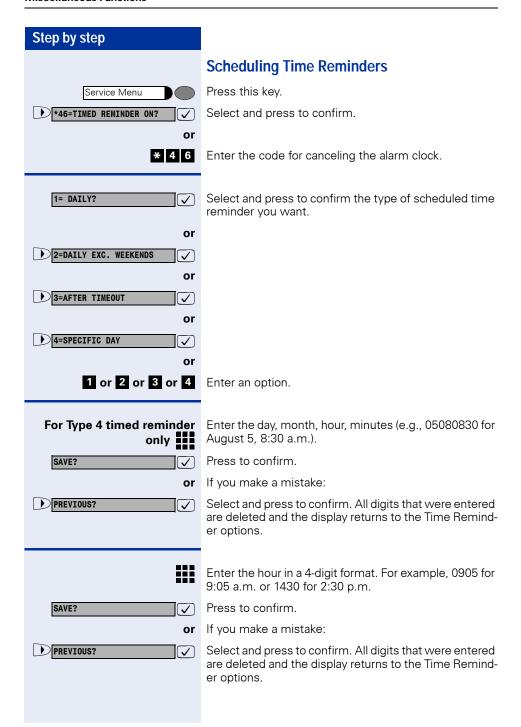

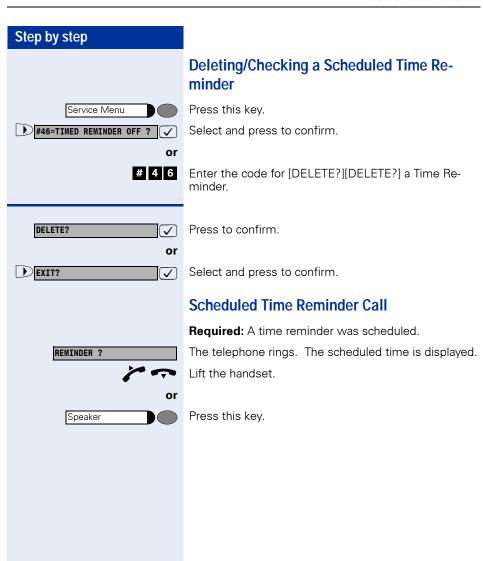

# COS (Class of Service) Changeover<sup>1</sup>

The COS Changeover feature authorizes the user to use a different system extension temporarily to make calls as if he was at his own extension but with a lower class of service.

Service Menu

Press this key.

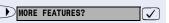

\*508=WALKING COS ?

Select and press to confirm.

or

\* 5 0 8 Enter the code for COS Changeover.

Enter the extension number for which you have authorization (e.g., 11/101).

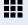

Enter the 4-digit password for the electronic lock (default is 0000).

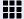

Enter the code for accessing an external line.

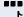

Wait for a dial tone.

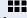

Enter the external number you want to call.

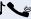

Wait for the call to be answered. Initiate conversation.

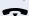

Once the handset is on-hook, the extension can use its regular class of service.

## Data Protection<sup>2</sup>

The Data Protection feature prevents audio signals generated by the system from affecting data equipment connected to the extension, such as faxes, modems, Internet connections or answering machines.

Service Menu

Press this key.

<sup>[1]</sup> COS Changeover must be enabled in order for an extension to use another extension (see Main Configurations - COS Changeover in the Programming Manual).

<sup>[2]</sup> Data Protection cannot be activated if the extension is configured as an Overflow Extension or as an Attendant Console. If the extension is a MSN Attendant console and activates this feature, external calls will be forwarded to an overflow extension.

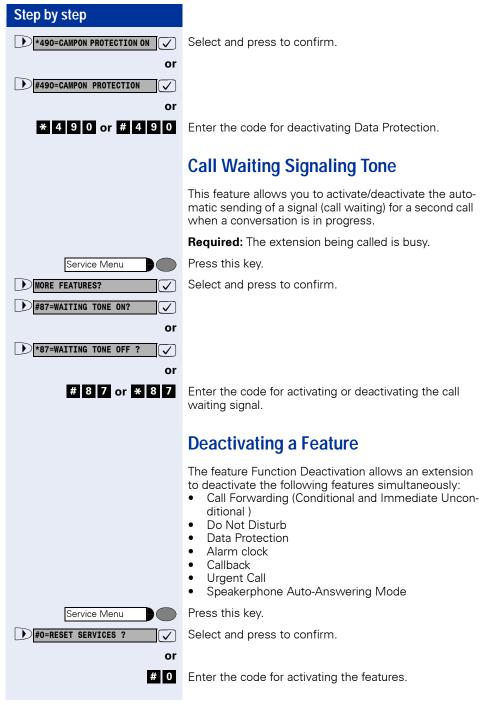

## Room Monitor<sup>1</sup>

A Room Monitor (Babyphone) uses a telephone handset as a microphone to capture audio signals in a room.

#### To activate

Service Menu

Press this key.

\*88=BABYPHONE?

Select and press to confirm.

or

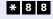

Enter the code for activating the Room Monitor feature.

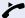

Lift the handset and position it towards the object to be monitored.

or

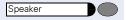

Press this key. The LED turns on

#### **Deactivation**

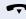

Replace the handset.

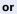

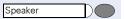

Press this key. The LED turns off.

#### **Room Monitor**

#### ... From an Extension

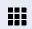

Enter the extension number for the room you want to monitor (e.g., 11/101).

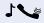

Wait. The user calls the extension assigned to the feature to hear the audio signals present.

#### ... from an external telephone

**Required:** The telephone must be a DTMF telephone or you must be able to switch it to DTMF. The telephone is not connected to the system.

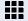

Connect to the HiPath 1100. Enter the DISA-MSN number (ask your Support Technician).

[1] When the Fax/DID module is installed, you can monitor an environment even from an external telephone. After the answering message completes, enter the extension number assigned to the feature, then enter the extension password (same as the electronic lock).

This cannot be activated for an overflow extension or members of a Hunt Group.

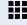

Wait for a continuous tone (if necessary, switch to DT-MF) then enter your internal number and the lock's password.

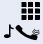

Enter the number for the extension to be monitored.

Wait. The user calls the extension assigned to the feature to hear the audio signals present.

# Night Service<sup>1</sup>

The Night Service feature activates DIDs on the Night Table. It can be enabled or disabled at any system extension.

When Night Service is ON –for example, at lunch time or after business hours– all external calls are forwarded to a specified internal extension (Night destination).

The Night Service extension and the required password for activation/deactivation are specified by the system's Support Technician.

The Support Technician may also specify a time for automatically activating/deactivating Night Service. Automatic Night Service does not function when Manual control is on.

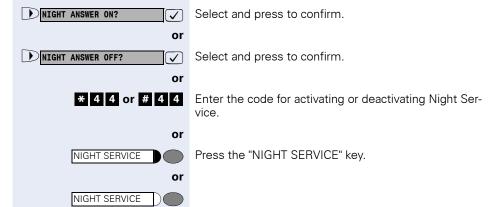

Enter your 5-digit password (the default is: 31994).

[1]Extensions are configured during system programming (see Programming an Extension - Night Service in the Programming Manual). If Night Service is ON, a distinctive tone will be heard when you lift the handset.

An extension's category may be changed.

# Call Forwarding when there is no answer on a for digital lines

In some circumstances incoming calls over an digital line are forwarded to an Overflow extension after a specified timeout.

- When no MSN number is assigned to an extension number
- When a MSN number is assigned to an extension number. The MSN number incoming call rings at the extension assigned to it. If the extension that received the forwarded call does not answer after a specified timeout (default of 30 seconds), the call is rerouted to the Overflow extension.
   "Call Forwarding - No Answer With Timeout" is set using the code 30.
- 3. When an MSN number is assigned to an extension number. The extension assigned is configured for a second Attendant using the code "\*14". The MSN number incoming call rings at the extension assigned to it. If a call is not answered after a specified timeout (default of 30 seconds), the system again reroutes the call to an extension configured as Second Attendant. If the call is still not answered after the specified timeout (default is 30 seconds), the call is rerouted to the Overflow extension
- 4. When an MSN number is assigned to an extension number. The extension assigned is forwarded to another extension. The incoming MSN call will ring at the Call Forwarding extension destination. If the extension that received the forwarded call does not answer after a specified timeout (default of 30 seconds), the call is rerouted to the Overflow extension.
- When an MSN number is assigned to an extension number. The extension assigned is not able to receive a Call Forwarding signal. For example, it may be configured for Data Protection.

## Step by step Door Opener<sup>1</sup> The Door Opener feature allows a programmed extension to open a specified door. **Required:** The call is made to the Entrance Telephone. Lift the handset. or Press this key. The LED turns on. Speaker Open Door ? Press to confirm. or Service Menu Press this key. \*61=Open Door ? Select and press to confirm. or **\*** 6 1 Enter the code for opening the door. or Press the "OPEN DOOR" key. OPEN DOOR **Activating System Programming** The System Programming Mode allows extension 11 on the HiPath1120/1150 and extension 101 on the HiPath 1190 to access the programming codes and change system features. Service Menu Press this key. MORE FEATURES? Select and press to confirm. \*95=SYSTEM ADMIN ? $\overline{\checkmark}$ or **\*** 9 5 Enter the code for programming. Enter your 5-digit password (the default is: 31994).

Programming Manual.

Enter the codes and their complements according to

[1] In order to use this feature the system must be equipped with an Entrance Telephone and a Door Opener. Extensions authorized to open doors are configured during system programming (see Entrance Telephone in the Programming Manual). An urgent call warning tone is played when the extension config-

ured to answer the Entrance Telephone is busy.

.

## Remote Configuration<sup>1</sup>

The Remote Configuration feature allows for the remote configuration of the HiPath 1100.

#### Using a MF Telephone

**Required:** The programming extension must have a conversation in progress with the remote programmer.

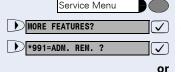

Press this key.

Select and press to confirm.

With a conversation in progress enter the programming extension code to transfer control of the HiPath 1100 to the remote programmer.

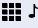

\* 9 9 1

The remote programmer must now enter the system's password on an MF telephone (the default is 31994) and wait for a confirmation tone.

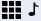

To set the required configuration, proceed as if the remote telephone was locally connected to the system.

#### If there is a DID installed

If the system is equipped with a Fax/DID module programmed as an external line DID.

- \* 9 5
- Enter the code using a remote MF telephone after the call is answered.
  - ₩.

The remote programmer must now enter the system's password on an MF telephone (the default is 31994) and wait for a confirmation tone.

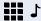

To set the required configuration, proceed as if the remote telephone was locally connected to the system.

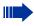

If an external programmer does not carry out the programming within a specified time period, the remote configuration process times out.

<sup>[1]</sup> If the system's serial port is connected to a modem with access to a telephony network, and the remote PC has a modem installed, remote configuration can be carried out using the HiPath 1100 Managerapplication. Ask your Support Technician how to do this.

#### Using the HiPath 1100 Manager application<sup>1</sup>

#### Required:

- Analog line: The system's serial port as well as the remote PC must be connected to a modem with access to the telephone network.
- Digital line: The S<sub>0</sub> Option Module must be connected to a ISDN-type digital line, and the remote PC must have an ISDN modem installed and connected.

Service Menu

Press this key.

MORE FEATURES?

\*992= REMOTE ADMINISTRA-

Select and press to confirm.

or \* 9 9 2

At the programming extension enter the code for enabling remote configuration/updating.

The system will be available for remote configuration via the application for a specified time period.

#### **Fax Received**

If the system has a Fax/DID Module and a fax machine, you can program a key to indicate when a fax was received.

**Required:** Fax/DID Module installed and configured.

Fax CALL ?

Press to confirm.

FAX RECD

or

Press the "FAX RECD" key.

<sup>[1]</sup> The system must be enabled during a conversation by configuring certain parameters (see General Programming - Remote Configuration in the Programming Manual). For more information on how to use the HiPath 1100 Manager application refer to the instructions in the Help file.

# Associated Group<sup>1</sup>

The Executive/Secretary provides quick access to extensions that must communicate continually. With this feature you can assign many non-Executive extensions (Secretaries) to a single telephone (Executive).

**Required:** The Associated Group feature must be configured (see Programming an Extension - Associated Group, in the Programming Manual),

For example, by using ""Programming the Keys" → page 96" on system telephones, you can program ""Direct Communication Call" → page 37" (code \*80) + destination extension (Secretary, for Executive extension; Executive for Secretary extension) for Executive and Secretary extensions.

When the programmed key is activated, the extensions enter conversation mode (the speaker at the extension called is activated). If the Executive extension initiates the call, it is able to talk and listen. If a Secretary extension initiates the call, however, it can only listen since Mute mode is activated at the Executive extension. To prevent automatically activating Mute mode, you must activate ""Speakerphone Auto-Answering Mode" → page 38" (\*96) for the Executive extension.

#### Redial

The last number dialed is stored and can be redialed by pressing the Redial key or a key programmed for such a function (the first of the programmable keys.

REDIAL

Press the "REDIAL" key.

<sup>[1]</sup> There are 8 groups available with a maximum of 16 extensions for each group. An Associated Group is assigned to each executive telephone. An non-Executive extension can be used as Secretary telephone for many groups at the same time.

# Call Charge Consultation<sup>1</sup>

If call charges for calls made have been established, the system will have the ability to show the totals for the calls on the displays of system telephones.

#### For the current call:

The call charge is shown on the display at the end of the call (Standard)

If you would like to see the charges while the calls are in progress, ask your system's Support Technician to request activation of the AOCD (Advice of Charge During the Call) facility from your local Carrier.

Depending on the Carrier, toll-free calls will also be shown. Before or during a call the display will read "FREE OF CHARGE".

When a call is transferred the call charge is assigned to the extension that received the transfer.

# For all calls that were made and have a remaining balance:

First, the total charges are displayed (total for all calls made). After five seconds the remaining balance is displayed, if the Support Technician has configured a Call Charge limit.

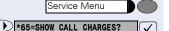

Press this key.

Select and press to confirm.

or

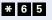

Enter the code for activating Call Charge Consultation.

<sup>[1]</sup> Call Charge ticketing must be programmed in the system (see General Programming - Call Charge in the Programming Manual).

#### Step by step Programming the Keys<sup>1</sup> The Key Programming feature allows an extension to assign functions to a system telephone's programmable keys. This can also be accomplished using the Hi-Path 1100 Manager application. Procedure for programming the keys Press this key. Service Menu \*91= PROG KEY? Select and press to confirm. ٥r **\*** 9 1 Enter the code for programming a key. Select a programmable key. If the key is already programmed for another function, this information will be displayed. CHANGE KEY? Press to confirm. ✓ CONFERENCE ? All programmable features are shown. Select a feature and press to confirm. For example, "CONFERENCE". Optional Select and press to confirm. SAVE INCOMPLETE? ablaSome features (for example, "CALL FORWARDING or NIGHT SERVICE") can be stored when incomplete. That is, subsequently, after pressing a key to activate a feature, it may be necessary to complete the entry. Press to confirm. SAVE? **✓** If you make a mistake: or PREVIOUS? Select and press to confirm. The previous selection will egthinspace = egthinspace = egtbe deleted. Press to exit. EXIT? or ANOTHER KEY? Select and press to confirm. $\sqrt{\phantom{a}}$ For system telephones without a display, only the "Store key number" can be programmed using the keypad. Other functions can only be programmed using the HiPath 1100 Manager.

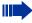

The feature can now be activated by pressing the key. For features that can be activated or deactivated, such as "DO NOT DISTURB", simply press the appropriate key once to activate it and then again to deactivate it.

#### **Features for Programmable Keys**

Programmable keys can be set to enable the following features:

#### Feature/Function

"Door Opener" → page 91

"Speed Dialing" → page 23

"UCD Agent in Service/Out of Service" → page 75

"Answering a Call on Hold" → page 52

"Speakerphone Auto-Answering Mode" → page 38

"Using a Temporary MSN to make a call" → page 43

"Electronic Lock" → page 77

"Pickup"  $\rightarrow$  page 53 - "Group"  $\rightarrow$  page 53

"Pickup" → page 53 - "Individual" → page 54

"Cost Code" → page 50

"Urgent Call/Recall when Busy" → page 35

"Direct Communication Call" → page 37

"Conference" → page 47

"Consultation" → page 44

"Call Charge Consultation" → page 95

"Alarm clock" → page 83

"Call Forwarding"  $\rightarrow$  page 55 - "When there is no answer"  $\rightarrow$  page 56

"Call Forwarding on a Digital Line" → page 106

"Parking" → page 48

"Fax Received" → page 93

"Headset" → page 102

"... Using a Group of External Lines" → page 20

| "Anonymous Caller ID (Call Trace)" → page 108                                                    |  |
|--------------------------------------------------------------------------------------------------|--|
| "Message Waiting Indicator (MWI)" → page 62                                                      |  |
| "Override" → page 34                                                                             |  |
| "Caller Lists" → page 29                                                                         |  |
| "Hunt Group (HG) and Call Group (CG) Login and Logout" $\stackrel{\bullet}{\rightarrow}$ page 71 |  |
| "UCD Group Login/Logout" → page 73                                                               |  |
| "Storing a phone number in a programmable key"<br>→ page 104                                     |  |
| "System Error Messages" → page 111                                                               |  |
| "Room Monitor" → page 88                                                                         |  |
| "Silent Monitoring" → page 35                                                                    |  |
| "Do Not Disturb" → page 60                                                                       |  |
| "Seizure of a Specific Line" → page 23                                                           |  |
| "Toggle" → page 47                                                                               |  |
| "Phonebook Search" → page 27                                                                     |  |
| "Suffix Dialing" → page 49                                                                       |  |
| "Programming the Procedure Key" → page 99                                                        |  |
| "Data Protection" → page 86                                                                      |  |
| "Recall" → page 32                                                                               |  |
| "Recovering a Call on Hold" → page 50                                                            |  |
| "Restriction for sending MSN" → page 108                                                         |  |
| "Night Service" → page 89                                                                        |  |
| "Busy Signal when extension is busy" $\rightarrow$ page 79                                       |  |
| "End key" → page 100                                                                             |  |
| "Transfer" → page 45                                                                             |  |
|                                                                                                  |  |

#### Step by step **Programming the Procedure Key** You can store numbers and functions that include more than one action, that is, you can assign multiple commands to a single telephone key. Thus it is possible, for instance, to store a "Cost Code" → page 50 function with all its required data (cost code + external number) to a single key. You can also store number that require additional data. Service Menu Press this kev. \*91= PROG KEY? Select and press to confirm. $\overline{\checkmark}$ or **\*** 9 1 Enter the code for programming a key. Select a programmable key. If the key is already programmed for another function, this information will be displayed. Press to confirm. CHANGE KEY? egthinspace = egthinspace = egtPROCEDURE KEY ? Select and press to confirm. egthinspace = egthinspace = egtEnter the procedure, for example: "\*60231#" \*60 = Cost Code 231# = Cost Code **√**] Press to confirm. SAVE? If you make a mistake: or PREVIOUS? Select and press to confirm. All digits that were entered **✓** ] will be deleted. Press to exit. EXIT? $\overline{\checkmark}$ or ANOTHER KEY? **✓** Select and press to confirm.

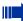

The number sequence assigned to the key is called when the key is pressed.

For procedures with features that can be activated/deactivated, press the key to activate and press it again to deactivate the feature.

The Procedure key can also be activated during a call. The numbers are stored in the memory and automatically sent as MF signals.

In additiona, interdigit pauses can be set into the dialing procedure.

## **Printing Key Labels**

This feature allows you to print labels for programmable keys according to the functions for which they are configured, including Operator Terminal functions.

This service is available on HiPath 1100 Manager (Advanced Configuration -> Programming the Keys -> Printing Key Labels). It opens a Microsoft Word document with a label template. It opens a Microsoft Word document with a label template. Users can configure labels and specify key names, font colors, font size, number of copies to be printed, etc.

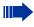

The document is created in Microsoft Word 97 format, therefore, earlier versions of Word may not be able to open the file.

## **End key**

In the event that this key is pressed when the extension is receiving an incoming call, the call will be disconnected. When using a headphone, this key acts as the hook.

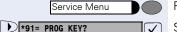

Press this key.

Select and press to confirm.

or

\* 9 1

Enter the code for programming a key.

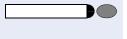

Select a programmable key. If the key is already programmed for another function, this information will be displayed.

CHANGE KEY?

Press to confirm.

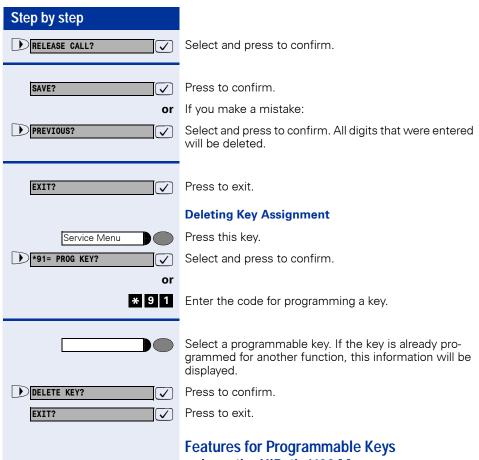

# only on the HiPath 1100 Manager

Programmable keys can be set to enable the following features HiPath 1100 Manager:

| Feature                     | Function  |
|-----------------------------|-----------|
| Music on Hold               | → page 78 |
| Call Waiting Signaling Tone | → page 87 |
| Redial                      | → page 94 |
| Internal call               | → page 20 |

## Headset<sup>1</sup>

It is an accessory that can be installed on terminals to replace the use of the handset and provide the user with more comfort and with hand-free operation.

Models with electronic hook control (such as Siemens Elipse 1.8 EHS and GN Netcom 9120) for answering calls using a headset must use a 16 optiPoint Acoustic Adapter, regardless of the optiPoint model used. optiPoint Advanced features include a built-in headset interface. However, an optiPoint Acoustic Adapter is required for connecting the headset. When an optiPoint key is configured for using a headset (optional setting, the system behaves as if a headset is connected. Therefore, it is recommended that when you disconnect the headset you change the key configuration accordingly.

If you want to use a Siemens Elipse 1.8 EHS or GN Netcom 9120 set without the electronic hook control switch, you must use an optiPoint Acoustic Adapter for optiPoint Entry, Basic and Standard models. For the optiPoint Advanced, an optiPoint Acoustic Adapter is optional. The headset can be connected to the built-in interface on the telephone's rear panel using a RJ45 connector. The Headset feature key must be programmed to answer calls.

Headset models without an electronic hook key (e.g., Plantronics) can be connected directly to the handset's interface on a optiPoint (Entry, Basic or Standard) telephone, as well as through an optiPoint Acoustic Adapter or the built-in interface (optiPoint Advanced only). However, in order to be detected by the system, a Headset key must be programmed, regardless of the configuration used

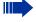

When an optiPoint key is configured for using a headset (optional setting, the system behaves as if a headset is connected. Therefore, when you disconnect the headset you must change the key configuration accordingly.

<sup>[1]</sup> For installing and configuring a headset follow the instructions provided in its accompanying manual. For a view of the optiPoint rear panel see "Back panel: optiPoint 500" → page 11.
The MUTE option must be peopled discapled on the same option.

The MUTE option must be enabled/disabled on the same equipment.

If you have any questions, please contact your system's Support Technician.

**Required:** A headset must be connected. A key must be programmed for the Headset feature by "Programming the Keys" → page 96 selecting HEADSET ON on the menu, unless the headset has an electronic hook switch.

#### For making a call

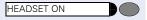

Press the HEADSET ON key or the electronic hook control to make a call.

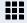

Enter the extension or external line number (e.g., 11/101).

#### For answering a call

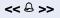

The extension receives a call ringing signal. A headset does not receive a ringing signal unless it's electronic hook button is appropriately configured.

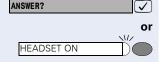

Press to confirm.

Press the HEADSET ON key or the electronic hook control to answer.

Once the call is answered the display shows Caller ID information.

#### For ending a call

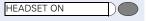

Press the HEADSET ON key or the electronic hook control to end.

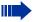

Headsets do not send a call ending tone (busy signal) at the end of a call.

#### Step by step Storing a phone number in a programmable key For each key on the telephone set or additional terminal that has not been programmed you can store a telephone number that you dial frequently. System Telephone with a display. Press this key. Service Menu \*91= PROG KEY? Select and press to confirm. $\sqrt{\phantom{a}}$ or \* 9 1 Enter the code for programming a key. Select a programmable key. If the key is already programmed for another function, this information will be displayed. Press to confirm. CHANGE KEY? $\overline{\checkmark}$ NUMBER ? Select and press to confirm. egthinspace = egthinspace = egtEnter the extension or external line number (e.g., 11/ 101). Press to confirm. SAVE? $\overline{\mathcal{A}}$ If you make a mistake: or PREVIOUS? Select and press to confirm. All digits that were entered egthinspace = egthinspace = egtwill be deleted. EXIT? ablaPress to exit. System Telephone without a display. \* 9 1 Enter the code for programming a key. Select a programmable key. If the key is already assigned, the programmed function will be overwritten. Enter the extension or external line number (e.g., 11/ 101).

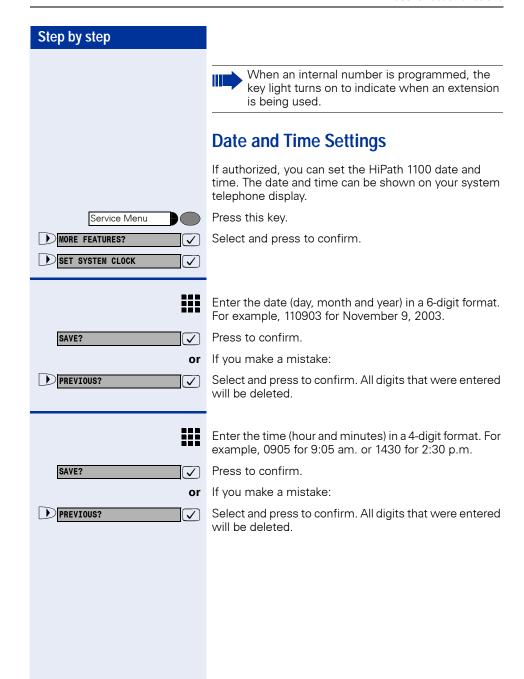

#### Step by step **Special functions for ISDN lines** Call Forwarding on a Digital Line The Call Forwarding on a Digital Line feature allows rerouting calls to an external number. EXT FORWARDING ON? **√** Select and press to confirm. or **\*** 6 4 Enter the code for activating Call Forwarding. Enter the type of Call Forwarding wanted. 1=IMMEDIATE? **✓** or 2=NO ANSWER ? **✓** or 3=BUSY? **✓** or 1 or 2 or 3 Enter an option. Enter the external destination number (without external code). SAVE? ablaPress to confirm. III When making a PMP call: enter the MSN/DID number assigned to the extension. Press to confirm. SAVE? $\overline{\checkmark}$ If you make a mistake: or Select and press to confirm. All digits that were entered PREVIOUS? $\overline{\checkmark}$ are deleted and the display returns to the Call Forwarding options.

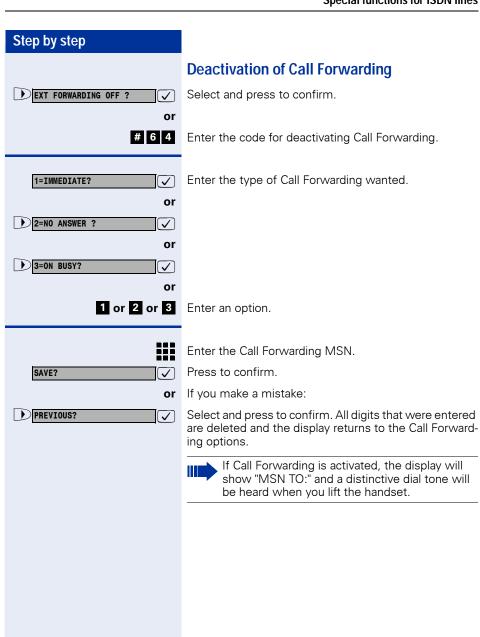

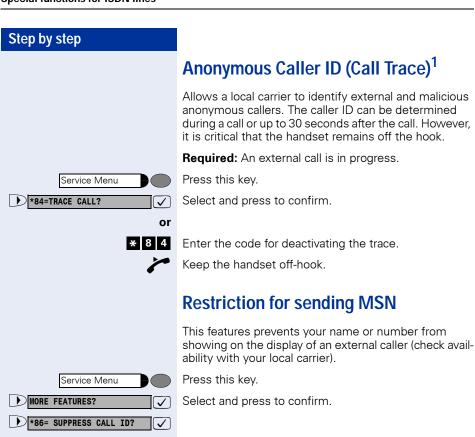

or

 $\checkmark$ 

#86=RESTORE CALLER ID?

\* 8 6 or # 8 6

Enter the code for activating extension number suppression.

<sup>[1]</sup> Information obtained using this features is stored by the local carrier. Check if your local carrier offers this service.

## Using Features provided by a Carrier over an ISDN Network

In some countries you may access features offered by a local carrier for ISDN lines (ask your system's technical support personnel for more information).

Service Menu

Press this key.

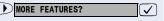

\*503= KEYPAD DIALING?

Select and press to confirm.

 $\overline{\checkmark}$ or

\* 5 0 3 Enter the code for activating.

There is an external call in progress.

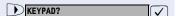

Select and press to confirm.

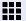

Enter the external code.

This is not necessary for external calls or when "Auto Keypad" has been activated by your technical support team.

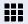

Enter the code for activating the appropriate ISDN fea-

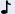

Wait for a confirmation tone.

For example,

- To activate Call Forwarding on a public network: \*210\* destination number #.
- To deactivate Call Forwarding on a public network: #21#

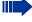

The local carrier will provide information on which ISDN features can be enabled by code in your country (ask your system's technical support personnel for more information).

Siemens is not responsible for any damage/ costs that may be caused by improper use or handling).

## **Practical Guide**

## **Care of the Telephone**

- To clean the telephone use a slightly damp cloth or an antistatic cloth. Never wipe the phone with a dry cloth!
- If necessary, you may use a diluted mild detergent (commercially available). After cleaning, thoroughly remove the detergent using a cloth dampened with water
- Do not use alcohol-based detergents or any abrasive cleaning products.

### **Troubleshooting**

#### There is no response when pressing a key:

Make sure the key is not blocked.

#### The telephone does not ring when receiving a call:

Make sure that the Do Not Disturb feature is activated for the extension (if it is the display will show: "DO NOT DISTURB ON"). If the feature is activated, deactivate it → page 60.

## The telephone does not work when dialing an external number:

Make sure your telephone is not blocked (if it is, the display will show: "LOCK ON"). If it is, unblock it → page 77.

## If there are any other problems when operating the phone:

First, contact your system's Support Technician. If the problem is not solved, the Support Technician should call Technical Support.

### **System Error Messages**

This function provides indication that an error occurred in the system. The error is signaled on the keys and on the displays of system telephones.

Required: System Telephone with a display.

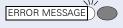

Select the key programmed for indicating system error messages.

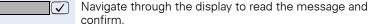

#### Responding to system error messages

Possible cause:

An error occurred with one of the features.

Possible action:

Navigate through the display to identify the error.

Possible cause:

Error identified.

Possible action:

Acknowledge the error and correct the problem.

Possible cause:

Dialed number is not authorized

Possible action:

Check dialed number

NRO. MAX. KEY DIAL EXCESS Possible cause:

System memory is full.

Possible action:

Program code 166 (See Programming Manual - A31003-K1160-B804-\*-\*).

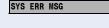

PRESS TO CONFIRM

NO ACCESS

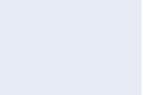

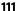

## **Display Messages**

This feature shows on the telephone display information about actions performed by the user.

ERROR ACK

#### Possible cause:

This message confirms that an error has occurred.

CDR BUFFER FULL

#### Possible cause:

Memory space available for tickets is full. Tickets will be overwritten.

FRAUD DTCT DISA

#### Possible cause:

DISA password entered incorrectly at least three times.

#### Possible action:

Enter the correct password.

FRAUD DTCT ADMN

#### Possible cause:

Programming Mode password entered incorrectly at least three times.

#### Possible action:

Enter the correct password.

SYS CLOCK RESET

#### Possible cause:

System clock reference was changed.

SW UPDATE FAIL

#### Possible cause:

An error occurred during the remote update of the soft-ware

#### Possible action:

Try again.

POWER DOWN

#### Possible cause:

A network power outage has occurred.

# Index

| A                                                                     |      |
|-----------------------------------------------------------------------|------|
| Acknowledging/Deactivating a General                                  |      |
| Alarm                                                                 |      |
| Deactivating a General Alarm                                          |      |
| ACS                                                                   |      |
| Alarm clock                                                           |      |
| deleting/checking a scheduled time                                    |      |
| schedule timed reminders                                              |      |
| scheduled time reminder call                                          |      |
| Answering calls                                                       |      |
| answer a call that was placed on hold Assistance with Troubleshooting | 52   |
| Problems                                                              | 1 /  |
| Associated Group                                                      |      |
| Associated droup                                                      | . 94 |
| _                                                                     |      |
| В                                                                     |      |
| Back panel                                                            |      |
| optiPoint 500                                                         | . 11 |
|                                                                       |      |
| C                                                                     |      |
| Call charge consultation for system                                   |      |
| telephones                                                            | 95   |
| Call Forwarding                                                       |      |
| conditional                                                           | . 58 |
| Deactivation                                                          |      |
| Call forwarding                                                       |      |
| call forwarding on an analog line                                     |      |
| call forwarding on an ISDN line                                       | 106  |
| external                                                              |      |
| for Fax/DID                                                           |      |
| internal                                                              | . 55 |
| Call forwarding on an analog line                                     |      |
| deactivating call forwarding - no                                     |      |
| answer                                                                | . 60 |
| deactivating internal or external call                                |      |
| forwarding                                                            |      |
| external                                                              |      |
| when there is no answer                                               |      |
| Call tracing                                                          |      |
| Call waiting signaling tone                                           |      |
| Callback                                                              |      |
|                                                                       | . 02 |

| Caller lists                             | 29  |
|------------------------------------------|-----|
| Calling an Attendant Console             |     |
| CG groups                                | 70  |
| Checking relay status                    |     |
| Collect Call Barring                     | 76  |
| Conference                               |     |
| Configuration da Date and time           | 105 |
| Consultation                             | 44  |
| COS (class of service) changeover        | 86  |
| Cost code                                | 50  |
| _                                        |     |
| D                                        |     |
| Data protection                          |     |
| Deactivating a feature                   |     |
| Direct communication calls               | 3/  |
| Direct message to speakerphone           | 00  |
| speakerphone auto-answering              |     |
| DISA                                     |     |
| Display messages                         |     |
| Display Messages/Prompts                 |     |
| Do Not Disturb                           |     |
| Door opener                              | 91  |
| F                                        |     |
| _                                        | 20  |
| Ending a callEntry Voice Mail EVM        |     |
| •                                        |     |
| message/greeting                         |     |
| EVMEVM Entry Voice Mail                  | 00  |
| mailbox                                  | 00  |
| External Flash on external line External |     |
| External Flash on external line External | .49 |
| F                                        |     |
| Fax received                             | as  |
| Front panel                              | 55  |
| optiPoint 500 advance with               |     |
| optiPoint key module                     | 10  |
| optiPoint 500 basic,                     | 10  |
| optiPoint 500 standard                   | 0   |
| Functions for ISDN lines                 |     |
| call forwarding                          |     |
| carrier features for ISDN lines          |     |
| malicious caller ID (call tracing)       |     |
| restriction for sending MSN              |     |
| restriction for sending ividit           | 100 |

| Functions for making calls         |     | LCR                                  | 38 |
|------------------------------------|-----|--------------------------------------|----|
| using a specific line              | 23  | switching to Headset                 | 21 |
| Functions used during Calls        |     | urgent call/recall when busy         | 35 |
| Functions used during calls        |     | -                                    |    |
| conference                         | 47  | •                                    |    |
| consultation                       | 44  | G                                    |    |
| cost code                          | 50  | General guidelines for using the     |    |
| flash on external line             | 49  | telephone                            |    |
| parking                            | 48  | Features Telephone                   | 13 |
| recovering a call placed on hold   | 50  | Groups                               |    |
| suffix dialing                     | 49  | available/unavailable agent for UCD  |    |
| toggle                             | 47  | group                                |    |
| transfer                           | 45  | CG groups                            |    |
| Functions used for making calls    | 18  | HG Groups                            | 70 |
| callback                           | 32  | hunt group (HG) and call group login |    |
| calling an attendant console       | 37  | and logout                           |    |
| direct communication calls         | 37  | UCD group login/logout               |    |
| DISA                               |     | UCD Subscriber Groups                | 73 |
| do not disturb                     | 60  |                                      |    |
| hotline                            | 36  | Н                                    |    |
| making calls                       | 18  |                                      | 70 |
| caller lists 29                    |     | HG Groups                            |    |
| override                           | 34  | Hotline.                             | 36 |
| reserving a line                   |     | Hunt group and call group (CG) login | 71 |
| silent monitoring                  |     | and logout                           |    |
| speakerphone                       |     | Hunt Groups (HG)                     | /0 |
| speed dialing                      |     |                                      |    |
| switching to handset               |     | L                                    |    |
| switching to speakerphone          |     | _<br>LCR                             | 38 |
| using a temporary MSN for          | ∠ 1 | 2011                                 | 00 |
| making a call                      | 13  |                                      |    |
| warmline                           |     | M                                    |    |
| Functions used for Receiving Calls |     | Mailbox                              | 66 |
| Functions used for receiving calls | 51  | Checking                             | 68 |
| answering calls                    | 51  | To activate                          | 67 |
| call forwarding                    |     | Making Calls                         |    |
| Collect Call Barring               |     | Considerations                       | 18 |
| Hunt Groups (HG)                   |     | Making calls                         | 18 |
| message waiting indicator          |     | ending a call                        | 21 |
| overflow extension                 |     | using a group of external lines      |    |
| pickup                             |     | using Automatic Seizure of an active |    |
| second attendant                   |     | external line                        | 20 |
| voice mail                         |     | using the handset                    |    |
| Functions used when making calls   | 01  | using the speakerphone               |    |
| ACS                                | 20  | with the handset on the hook         |    |
|                                    |     | Miscellaneous Functions              |    |
| ending a call                      | 22  |                                      |    |

| Miscellaneous functions                | Printing labels                     | 100 |
|----------------------------------------|-------------------------------------|-----|
| acknowledging/deactivating a General   | procedures for programming the      |     |
| Alarm83                                | keys                                | 99  |
| alarm clock83                          |                                     |     |
| Associated Group94                     | R                                   |     |
| busy signal when extension is busy 79  | ••                                  |     |
| call waiting signaling tone87          | Recovering a call placed on hold    |     |
| changing the password for the          | Redial                              |     |
| electronic lock77                      | Relay                               |     |
| Configuration da Date and time 105     | checking relay status               |     |
| COS changeover86                       | Remote configuration                |     |
| data protection86                      | Reserving a line                    |     |
| deactivating a feature87               | for Internet access                 |     |
| door opener91                          | Room monitor (Babyphone)            |     |
| fax received93                         | room monitor                        | 88  |
| language/country settings79            |                                     |     |
| music on hold78                        | S                                   |     |
| night service89                        | Second Attendant                    | 60  |
| programming the keys96                 | Silent monitoring                   |     |
| relay81                                | Speakerphone                        |     |
| remote configuration92                 | Speed Dialing                       | ∠∠  |
| room monitor (Babyphone)88             | individual speed dialing            | 23  |
| system programming mode91              | using speed dialing                 |     |
|                                        | Speed dialing                       |     |
| N                                      | programming individual speed dialir |     |
|                                        | system speed dialing                |     |
| Night service                          | Storing a number in the key         |     |
| Numbering Plan15                       | Suffix dialing                      |     |
|                                        | Switching to handset                |     |
| 0                                      | Switching to Headset                |     |
| Overflow Extension                     | Switching to speakerphone           |     |
| Override                               | System error messages               |     |
| 0.101110.0                             | System programming mode             |     |
| _                                      | System signaling tones              |     |
| P                                      | System Support Technician           |     |
| Parking48                              | System telephone functions          |     |
| Personal66                             | call charge consultation            | 95  |
| Pickup53                               | display messages                    |     |
| group53                                | redial                              |     |
| individual54                           | storing a number in the key         | 104 |
| Practical Guide110                     | system error messages               |     |
| Programming the Keys                   | ,                                   |     |
| only on the HiPath 1100 Manager 101    | <b>T</b>                            |     |
| procedure for programming the keys .96 | T                                   |     |
| programming features for keys97        | Telephone Reference Information     |     |
| Programming the keys96                 | Toggle                              |     |
| Finish Key100                          | Transfer                            | 45  |

### Index

| U                                      |   |
|----------------------------------------|---|
| UCD Agent in Service/Out of Service 75 | 5 |
| Urgent call/recall when busy35         | 5 |
| Using13                                | 3 |
| Using a specific line23                | 3 |
| Using a temporary MSN for making       |   |
| a call43                               | 3 |
|                                        |   |
| V                                      |   |
| Voice Mail61                           |   |
| accessing a mailbox64                  | ļ |
| leaving a message65                    | 5 |
| Voice Mail Forwarding65                | 5 |
| Voice Mail Message Waiting Indicator   |   |
| Message Waiting Indicator 62           | 2 |
| Voice mailbox                          |   |
| configuring67                          | 7 |
|                                        |   |
| W                                      |   |
| Warmline36                             | 6 |

## **Terminals, Adapters and Accessories**

Using options improves performance and provides more comfort to the user during work.

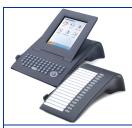

#### Additional optiPoint Terminals:

Additional terminals provide increased confort, efficiency and safety.

The following terminals are supported: optiPoint key module, optiPoint memory module.

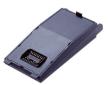

#### optiPoint adapters:

Extend telephone features by adding adapters for interfacing with different system telephones, ISDN or analogue telephones, heasets, and speakers. The following adapters are supported: optiPoint acoustic adapter, optiPoint analog adapter, optiPoint ISDN adapter and optiPoint phone adapter.

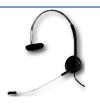

#### Headset:

The headset can be used to replace the terminal's handset for hands-free operation.

#### Warning:

For information on installation, related issues and operation, please see the headset's installation manual.

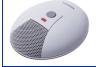

#### Additional microphone:

Designed for use with the Speakerphone feature in demanding acoustical environments.

Connects via an optiPoint acoustic adapter.

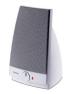

#### External speaker:

Improves reception quality when using the Speaker/Speakerphone. Ideal for conferences.

Connects via an optiPoint acoustic adapter.

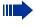

For detailes information on products and availability, please refer to your telephone's manual optiPoint 500 and its acessories technical specifications at <a href="http://www.siemens.com/hipath">http://www.siemens.com/hipath</a> → "Downloads" → "Data sheets."

For availablity information on specific models of terminals, adapters and acessories optiPoint 500 see Chapter "optiPoint 500 Properties and Connection Options" → page 16.

## **Feature Codes**

## **Symbols**

| Symbols                  | Explanation                                                       |  |
|--------------------------|-------------------------------------------------------------------|--|
| 8 8, #,                  | Enter numbers, keys, password, internal or external numbers, etc. |  |
| 1                        | Signaling with a short beep                                       |  |
| <b>*</b> /~              | Lift/Replace the handset                                          |  |
| <b>\</b>                 | Initiate conversation                                             |  |
| X and Y                  | Numeric variables                                                 |  |
| Service Menu             | Service Menu                                                      |  |
| Programmable key LED ON  |                                                                   |  |
| Programmable key LED OFF |                                                                   |  |
|                          | Programmable key BLINKING                                         |  |
| and                      | Navigation keys                                                   |  |

## **Numbering Plan**

| Description                         | HiPath 1120             | HiPath 1150            | HiPath 1190 |  |
|-------------------------------------|-------------------------|------------------------|-------------|--|
| External Line                       | 801 to 808              | 801 to 832             | 801 to 845  |  |
| Extension, including S <sub>0</sub> | 11 to 30                | 11 to 60<br>610 to 645 | 101 to 240  |  |
| Groups of External Lines            |                         | 0 , 890 to 899         |             |  |
| Call Groups (CG)                    |                         | 770 to 779             |             |  |
| Hunt Groups (HG)                    | 780 to 789              |                        |             |  |
| UCD Subscriber Groups               | 790 to 799              |                        |             |  |
| Carrier                             | 9                       |                        |             |  |
| EVM - Default internal number       | 790                     |                        |             |  |
| EVM - Message Ports                 | 7491 and 7492           |                        |             |  |
| EVM - Virtual Ports                 | 744 to 747              |                        |             |  |
| Fax/DID - Virtual Message Ports     | 740 to 743              |                        |             |  |
| USB/CAPI line                       |                         | 10                     | 100         |  |
| Substitution for * and #            | 75 and 76 (accordingly) |                        |             |  |

## **Features**

Features can be selected as follows:

- 1. Using the **Navigation keys** in the Main Menu
- 2. Using the Service Menu key then browsing the feature option list
- 3. Using the Service Menu key and the appropriate Feature Code
- 4. Using a programmable key
- 5. Using a Feature Code

| Feature                                    | Code                                             |  |  |
|--------------------------------------------|--------------------------------------------------|--|--|
| System Telephone Features                  |                                                  |  |  |
| Mailbox Access                             | Mailbox Key programmed as MWI                    |  |  |
| Call Charge Consultation                   | * 6 5                                            |  |  |
| Call Forwarding                            | Call Forwarding                                  |  |  |
| <b>Call Forwarding</b> Deactivation        | Call Forwarding                                  |  |  |
| Parking                                    | Parking 0 to 9 slot                              |  |  |
| Parking<br>Resuming a call                 | Parking 0 to 9 slot                              |  |  |
| Caller List                                | # 8 2 list ( ) and (                             |  |  |
| Programming a Feature for a<br>Key         | * 9 1 Select a key  feature to be programmed and |  |  |
| Redialing                                  | Redial                                           |  |  |
| Speaker                                    | Activate/deactivate speakerphone                 |  |  |
|                                            | speaker                                          |  |  |
|                                            | Activate/deactivate speaker                      |  |  |
|                                            | speaker                                          |  |  |
| Headset                                    | Activate/Deactivate Headset                      |  |  |
|                                            | HEADSET ON                                       |  |  |
| Checking Relay Status                      | * 9 4 1 4                                        |  |  |
| Seizure of an External Line                | е                                                |  |  |
| External Call                              | <b>□ </b>                                        |  |  |
| External Call by a Group of External Lines | 8 9 X ## external line ("X" is from 0 to 9)      |  |  |
| Seizure of a Specific External Line        | 8 X Y ## external line ("XY" is from: 01 to 45)  |  |  |

| Feature                                       | Code                                        |
|-----------------------------------------------|---------------------------------------------|
| Internet Access<br>Activation                 | * 4 9 3 ## external line                    |
| Internet Access<br>Deactivation               | # 4 9 3 ## external line                    |
| External Line Reservation                     | 1)Wait for J - Phone rings / III external V |
| Busy                                          | or                                          |
|                                               | 2) Service Menu * 5 8 •                     |
|                                               | Phone rings 📂 🎆 external 🛰                  |
| Functions Used for Makir                      | ng Calls                                    |
| System Speed Dial                             | * 7 + 0 0 0 2 4 9                           |
| Individual Speed Dial                         | * 7 + * X ("X" is from 4 to 9)              |
| Individual Speed Dialing                      | * 9 2 + * X CHANGE?                         |
| Programming                                   | number <b>SAVE?</b> wait for <b>J</b>       |
|                                               | ("X" is from 0 to 4)                        |
| Speakerphone Auto-Answering Mode Activation   | * 9 6 wait for J                            |
| Speakerphone Auto-Answering Mode Deactivation | # 9 6 wait for J                            |
| Direct Communication Call                     | * 8 0 ## extension with a system telephone  |
|                                               | wait for J 📞 record your message            |
| Internal Call                                 | <b>#</b> extension                          |
| Calling a Call Group (CG)                     | 770779                                      |
| Calling a Hunt Group (HG)                     | 780789                                      |
| Calling a UCD Subscriber<br>Group             | 790799                                      |
| Urgent Call                                   | 1) 🔀 🏭 (busy) Wait for 🕽 📞                  |
| (busy extension)                              | or                                          |
|                                               | 2) 🖊 🏭 (busy) Service Menu                  |
|                                               | * 5 8                                       |
| Hotline<br>(if programmed)                    | <b>7 4</b>                                  |

| Feature                                                 | Code                                                                                                    |
|---------------------------------------------------------|----------------------------------------------------------------------------------------------------|
| Warmline<br>(If programmed)                             | Wait for      Wait for      Wait fo |
| Override                                                | <b>₩</b> busy extension                                                                                                    |
| busy extension                                          | Service Menu * 6 2                                                                                                    |
| Silent Monitoring<br>busy extension                     | * 9 4 4 ## busy extension 📞                                                                                                    |
| Callback                                                | 1°) III no answer RECALL?                                                                                                    |
| To activate (Extension does not answer or               | Wait for. Phone rings 🗡 📞                                                                                                    |
| is busy)                                                | or                                                                                                    |
|                                                         | 2) Wait for 🕹 🚓.                                                                                                    |
|                                                         | Wait for. The telephone rings.                                                                                                    |
| Callback                                                | # 5 8                                                                                                    |
| Deactivation                                            | # 5 0                                                                                                    |
| Carrier                                                 | 9                                                                                                    |
| Using a Temporary MSN to                                | * 4 1 ## MSN slot or MSN number                                                                                                    |
| make a Call                                             |                                                                                                    |
| Functions used during Cal                               | lls                                                                                                    |
| Cost Code                                               | * 6 0  cost code # m number                                                                                                    |
| Conference                                              | Consultation number                                                                                                    |
|                                                         | Service Menu * 3                                                                                                    |
| Consultation                                            | Consultation                                                                                                    |
| (To end a consultation wait for replacement of handset) |                                                                                                    |
| Parking                                                 | Service Menu * 5 6 + X                                                                                                    |
| <b>3</b>                                                | ("X" is from 0 to 9)                                                                                                    |
| Recovering a Parked Call                                | # 5 6 + X ("X" is from 0 to 9)                                                                                                    |
| Toggle                                                  | Service Menu * 2                                                                                                    |
| (Use after consultation, for answering a second or an   |                                                                                                    |
| urgent call)                                            |                                                                                                    |
| Suffix Dialing                                          | <b>*</b> + <b>!!!</b>                                                                                                    |
| Recovering a Call on Hold                               | Service Menu * 0                                                                                                    |
|                                                         | (if busy or no answer)                                                                                                    |

| _                                                                                                    | T                                                             |
|----------------------------------------------------------------------------------------------------|---------------------------------------------------------------|
| Feature                                                                                                    | Code                                                          |
| Transfer (When an external analog line programmed as "Type of Answering Signal" or a digital line is being used, you must wait for an answer before transferring the call. For transfers without consultation, there is no need to wait before answering) | Internal  External  TRANSFER?  Inumber ( )                    |
| <b>Functions Used When Red</b>                                                                                                    | ceiving Calls                                                 |
| Mailbox Access                                                                                                    | ₩ Voice Mail Group                                            |
| Answering a Call On Hold                                                                                                    | Service Menu * 5 5  or  Service Menu * 2 *  or  CALL WTNG?    |
| Group call pickup                                                                                                    | * 5 7  Or  CALL 4 PCKP GRP?                                   |
| Call pickup (individual)                                                                                                    | * 5 9 ## extension                                            |
| Call Forwarding on an analog                                                                                                    | line:                                                         |
| Call Forwarding to External Number                                                                                                    | * 1 1 # external line 🗸                                       |
| Internal Call Forwarding                                                                                                    | * 1 1 ## extension, Voice Mail Group, Call Group or Fax/DID 🗸 |
| <b>Call Forwarding</b><br>Deactivating                                                                                                    | # 1 1                                                         |
| <b>Call Forwarding -No Answer</b> Activating                                                                                                    | * 1 4 ## extension, Voice Mail Group, Call Group or Fax/DID 🗸 |
| Call Forwarding - No Answer<br>Deactivating                                                                                                    | # 1 4                                                         |
| <b>Do Not Disturb</b><br>Activation                                                                                                    | * 9 7                                                         |
| <b>Do Not Disturb</b><br>Deactivation                                                                                                    | # 9 7                                                         |
| EVM:                                                                                                    |                                                               |
| Consultation at the extension being used                                                                                                    | 7 9 0 VM Group password                                       |

| Feature                                                                                                    | Code                                                                                       |
|----------------------------------------------------------------------------------------------------|--------------------------------------------------------------------------------------------|
| Consultation from another extension                                                                                                    | 7 9 0 VM Group III password III extension 📞                                                |
| Consultation from an external extension                                                                                                    | your external number + * password extension                                                |
| Miscellaneous functions                                                                                                    |                                                                                            |
| <b>Door opening and closing</b> (After answer by the Entrance Telephone)                                                                   | Service Menu * 6 1                                                                         |
| <b>General Alarm</b><br>Deactivating                                                                                                    | # 9 4 1 4 ## password                                                                      |
| Electronic Lock Password<br>Change                                                                                                    | <ul><li># 9 3 ∰ current password ∰ new password</li><li>∰ confirm new password ♪</li></ul> |
| Electronic Lock<br>Activation                                                                                                    | * 6 6 ## password                                                                          |
| Electronic Lock<br>Deactivation                                                                                                    | # 6 6 ## password                                                                          |
| Busy signal when extension is busy Activation                                                                                              | * 9 4 1 1 🗸                                                                                |
| Busy signal when extension is busy Deactivation                                                                                            | # 9 4 1 1                                                                                  |
| System Programming Mode Activation                                                                                                    | * 9 5 ## password ## codes                                                                 |
| Deactivating Features(Call<br>Forwarding, Do Not Disturb,<br>Data Protection, Alarm Clock,<br>Callback and Speakerphone<br>Auto-Answering) | # 0                                                                                        |
| Language Configuration/<br>Country                                                                                                    | * 9 4 1 2 ## country code                                                                  |
| Call Group (CG) and Hunt<br>Group (HG) Login                                                                                               | * 8 5 ## group (if the extension belongs to more than one group)                           |
| Call Group (CG) and Hunt<br>Group (HG) Logout                                                                                              | # 8 5 ## group (if the extension belongs to more than one group)                           |
| Room Monitor<br>(Babyphone)                                                                                                    | * 8 8                                                                                      |
| Music on Hold<br>Activation                                                                                                    | * 9 4 1 0 music                                                                            |

| Feature                                                    | Code                                                                                                    |
|------------------------------------------------------------|----------------------------------------------------------------------------------------------------|
| Music on Hold<br>Deactivation                              | # 9 4 1 0                                                                                                    |
| <b>Remote Configuration</b><br>HiPath 1100 Manager         | * 9 9 2                                                                                                    |
| Remote configuration<br>using a standard MF tele-<br>phone | <ul><li>1) Programming extension must have a conversation in progress with the remote programmer:</li><li>* 9 9 1</li></ul> |
|                                                            | Remote programmer must provide:                                                                                             |
|                                                            | password programming codes.                                                                                                 |
|                                                            | 2)Remote programmer dials into the system and is answered by a Fax/DID:                                                     |
|                                                            | * 9 5 ## password ## programming codes.                                                                                     |
| <b>Data Protection</b><br>Activation                       | * 4 9 0                                                                                                    |
| <b>Data Protection</b> Deactivation                        | # 4 9 0                                                                                                    |
| Relay<br>Activation<br>(For HiPath 1120only)               | * 9 0                                                                                                    |
| Relay Deactivation (For HiPath 1120only)                   | # 9 0                                                                                                    |
| Night Service<br>Activation                                | * 4 4 ## password                                                                                                    |
| Night Service<br>Deactivation                              | # 4 4 ## password                                                                                                    |
| Call Waiting tone<br>Activation                            | <b>≠ 87</b> ↓ <del>~</del>                                                                                                  |
| Call Waiting tone<br>Deactivation                          |                                                                                                    |
| COS (Class of Service)<br>Changeover                       | * 5 0 8 ## extension ## password                                                                                            |
| Alarm Clock                                                | '                                                                                                    |
| <b>Alarm Clock</b><br>Daily                                | * 4 6 1 ## time (e.g., 1230) 🗸                                                                                              |

| Feature                                                 | Code                                                       |
|---------------------------------------------------------|------------------------------------------------------------|
| Alarm Clock<br>Daily, except weekends                   | <b>* 4 6 2 #</b> time (e.g., 1230)                         |
| Alarm Clock<br>After a specified time period            | * 4 6 3 ## time (e.g., 1230) 🗸                             |
| Alarm clock For a specified date and time               | * 4 6 4 ## date/time (e.g., 24121830) 🗸                    |
| Alarm clock<br>Deactivating                             | # 4 6 🗸                                                    |
| UCD Subscriber Group Fu                                 | nctions                                                    |
| Agent Available                                         | * 4 0 2                                                    |
| Agent Unavailable                                       | # 4 0 2                                                    |
| Calling a UCD Subscriber Group                          | <b>7 9 X</b> ("X" is from 0 to 9)                          |
| Logging into a UCD Sub-<br>scriber Group                | <b>* 4 0 1</b> group (if belonging to more than one group) |
| Logging out of a UCD Sub-<br>scriber Group              | # 4 0 1                                                    |
| UCD Agent in Service                                    | * 4 0 3                                                    |
| UCD Agent Out of Service                                | # 4 0 3                                                    |
| Satellite PABX                                          |                                                            |
| Flash on External Analog<br>Line                        | Service Menu * 5 1                                         |
| Operation as Satellite PABX                             | 8 9 X   line # ("X" is from 0 to 9)                        |
| <b>Functions for ISDN Lines</b>                         |                                                            |
| Immediate Call Forwarding for MSN Activation            | * 6 4 1 ## external J ## MSN                               |
| Immediate Call Forwarding for MSN Deactivation          | # 6 4 1 5                                                  |
| Call Forwarding - No Answer,<br>for MSN<br>Activating   | * 6 4 2 ## external J ## MSN                               |
| Call Forwarding - No Answer,<br>for MSN<br>Deactivation | # 6 4 2 }                                                  |

#### **Feature Codes**

| Feature                                                  | Code                              |
|----------------------------------------------------------|-----------------------------------|
| Call Forwarding for MSN when the line is busy Activation | * 6 4 3 ## external ## MSN        |
| Call Forwarding - Busy, for MSN Deactivation             | # 6 4 3 }                         |
| Anonymous Caller ID (Trace)                              | Service Menu * 8 4                |
| Restriction for sending MSN Activation                   | * 8 6                             |
| Restriction for sending MSN Deactivation                 | # 8 6                             |
| Using Features provided by a Carrier on ISDN Lines       | * 5 0 3 external line # ISDN code |

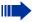

#### Notes:

- For Korea the numbering plan suffers the following changes:
  - a) Access to the group of external lines is done with digit "9" instead of "0";
  - b) Calling an operator terminal is done with digit "0" instead of "9"; c) Group call pickup is done with sequence "\*0" instead of "\*57";

  - d) Recovery of a parked call is done with sequence "\*57" instead of "\*0";

## www.siemens.com/hipath

The information in this document provides only general descriptions of the features. The actual features may not correspond exactly to the descriptions herein and, furthermore, they are subject to changes to the extent that products continue to be developed.

The selection of features to be provided is not binding unless explicitly established in the terms of the contract.

The trademarks used in this document are the property of Siemens AG or of the respective owner.

© Siemens Ltda. Siemens Communications Rua Pedro Gusso, 2635 • Curitiba-PR/BR

Ref. No.: A31003-K1160-B801-7-7619

Subject to availability. Right of modification reserved.

16.08.06 V6.0